# **Systém EKV s řídící jednotkou NetAXS-123 a přístupovým systémem WIN-PAK**

Bc. Jaroslav Kobza

Diplomová práce 2019

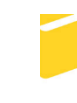

Univerzita Tomáše Bati ve Zlíně Fakulta aplikované informatiky

#### Univerzita Tomáše Bati ve Zlíně Fakulta aplikované informatiky akademický rok: 2018/2019

L UNARD, L l'achietate dela un sobjet de l'Arthur Velacate de l'Arthur 2005.

OIOC Newma

Forma studia:

Vojtěci: Klesškék, ČSr

## ZADÁNÍ DIPLOMOVÉ PRÁCE (PROJEKTU, UMĚLECKÉHO DÍLA, UMĚLECKÉHO VÝKONU)

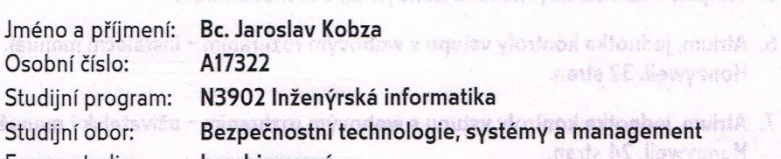

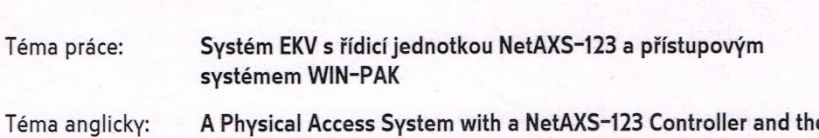

kombinovaná

**WIN-PAK Programme** 

Vodnje činismenih izranov Zásady pro vypracování:

- 1. Seznamte se s přístupovou řídicí jednotkou NetAXS-123 a s možností správy přes webové rozhraní od společnosti Honeywell.
- 2. Vytvořte jednoduchý demonstrační panel s jedním elektrickým zámkem a RFID čtečkou.
- 3. Na demonstračním panelu otestujte naprogramování řadiče NetAXS-123 přes webový prohlížeč.
- 4. Nastudujte správu přístupového systému s programem WIN-PAK.
- 5. Pomocí programu WIN-PAK 4 provedte naprogramování demonstračního panelu s řídicí jednotkou NetAXS-123 a ověřte jeho správnou funkci.

doc. Night Millan Ademak, Ph.D.

6. Porovnejte jednotku NetAXS-123 s řídicí jednotkou jiného výrobce.

Liniverzita Tomá Rozsah diplomové práce: Rozsah příloh:

Forma zpracování diplomové práce: tištěná/elektronická

Seznam odborné literatury:

- 1. UHLÁŘ, J. Technická ochrana objektů, II. Díl. Praha: Vydavatelství PA ČR, 2005. ISBN 80-7251-189-0.
- 2. ČANDÍK, M. Objektová bezpečnost II. Zlín: Univerzita Tomáše Bati ve Zlíně, 2004. ISBN 80-7318-217-3.
- 3. NetAXS-123 Jednotka pro řízení přístupu Uživatelská příručka. Honeywell, 2010. 165 stran.
- 4. NexAXS123 Příručka k uvedení systému do provozu. Honeywell, 2010. 24 stran.
- 5. Winpak 4 uživateslký manuál. Honeywell, 2014. 696 stran.

onweaters of helded softenbe bible Will make C

add ima rolloghto) ESI-2XAball a ddiw metry? seanoA lablego@A

- 6. Atrium, jednotka kontroly vstupu s webovým rozhraním instalační manuál. Honeywell. 32 stran.
- 7. Atrium, jednotka kontroly vstupu s webovým rozhraním uživatelský manuál. Honeywell. 24 stran.

Vedoucí diplomové práce:

Ing. Stanislav Goňa, Ph.D. Ústav elektroniky a měření 30. listopadu 2018 17. května 2019

smastport 145 KM

Datum zadání diplomové práce: Termín odevzdání diplomové práce:

sels i Ti-2XAteli sõibsi mõvamynevast aljukeda sienaa jäldististemmeb eli J Joshdova yvodson

 $\alpha$  When it denoted in a nonstructed such s jectation signals a RPD is all  $D$ 

Ve Zlíně dne 14. prosince 2018

doc. Mgr. Milan Adámek, Ph.D. děkan

o. Parovnajte jednotky

doc. RNDr. Vojtěch Křesálek, CSc. ředitel ústavu

téme analicky.

#### **Prohlašuji, že**

- beru na vědomí, že odevzdáním diplomové práce souhlasím se zveřejněním své práce podle zákona č. 111/1998 Sb. o vysokých školách a o změně a doplnění dalších zákonů (zákon o vysokých školách), ve znění pozdějších právních předpisů, bez ohledu na výsledek obhajoby;
- beru na vědomí, že diplomová práce bude uložena v elektronické podobě v univerzitním informačním systému dostupná k prezenčnímu nahlédnutí, že jeden výtisk diplomové/bakalářské práce bude uložen v příruční knihovně Fakulty aplikované informatiky Univerzity Tomáše Bati ve Zlíně a jeden výtisk bude uložen u vedoucího práce;
- byl/a jsem seznámen/a s tím, že na moji diplomovou práci se plně vztahuje zákon č. 121/2000 Sb. o právu autorském, o právech souvisejících s právem autorským a o změně některých zákonů (autorský zákon) ve znění pozdějších právních předpisů, zejm. § 35 odst. 3;
- beru na vědomí, že podle § 60 odst. 1 autorského zákona má UTB ve Zlíně právo na uzavření licenční smlouvy o užití školního díla v rozsahu § 12 odst. 4 autorského zákona;
- beru na vědomí, že podle § 60 odst. 2 a 3 autorského zákona mohu užít své dílo diplomovou práci nebo poskytnout licenci k jejímu využití jen připouští-li tak licenční smlouva uzavřená mezi mnou a Univerzitou Tomáše Bati ve Zlíně s tím, že vyrovnání případného přiměřeného příspěvku na úhradu nákladů, které byly Univerzitou Tomáše Bati ve Zlíně na vytvoření díla vynaloženy (až do jejich skutečné výše) bude rovněž předmětem této licenční smlouvy;
- beru na vědomí, že pokud bylo k vypracování diplomové práce využito softwaru poskytnutého Univerzitou Tomáše Bati ve Zlíně nebo jinými subjekty pouze ke studijním a výzkumným účelům (tedy pouze k nekomerčnímu využití), nelze výsledky diplomové/bakalářské práce využít ke komerčním účelům;
- beru na vědomí, že pokud je výstupem diplomové práce jakýkoliv softwarový produkt, považují se za součást práce rovněž i zdrojové kódy, popř. soubory, ze kterých se projekt skládá. Neodevzdání této součásti může být důvodem k neobhájení práce.

#### **Prohlašuji,**

- že jsem na diplomové práci pracoval samostatně a použitou literaturu jsem citoval. V případě publikace výsledků budu uveden jako spoluautor.
- že odevzdaná verze diplomové práce a verze elektronická nahraná do IS/STAG jsou totožné.

Ve Zlíně, dne 22.5.2019 …………………….

podpis diplomanta

#### **ABSTRAKT**

Diplomová práce je zaměřena na způsob konfigurace a nastavení řídící jednotky přístupového systému NetAXS-123 společnosti Honeywell prostřednictvím webového rozhraní a programu WIN-PAK pro správu přístupového systému. Teoretická část se zabývá hardwarovou skladbou řídících jednotek přístupového systému a možnostmi softwarových nástrojů pro jejich správu. Získané poznatky jsou analyzovány a porovnávány s příslušnými technickými normami. Praktická část se zabývá sestavením demonstračního panelu osazeného řídící jednotkou přístupového systému NetAXS-123 a uvádí korektní postup jeho konfigurace v návaznosti na připojené vstupní a výstupní periférie. Praktická část si dává za cíl být vodítkem pro studenty, kteří se zabývají problematikou a možnostmi konfigurace přístupového systému NetAXS-123 prostřednictvím programu WIN-PAK pro jeho správu.

Klíčová slova: řídící jednotka přístupového systému, vstupní místo, entita, komunikační rozhraní, WIN-PAK, konfigurace, vstupní čtecí a snímací zařízení, aktivátor

#### **ABSTRACT**

The diploma theses deals with way of configuration and setting of the NetAXS-123 access control unit by Honeywell thru web interface of WIN-PAK access control system. The theoretical part is focused on hardware composition of the access control system units and the possibilities of software tools for their management. Clues are analyzed and compared with the relevant technical standards. The practical part deals with the assembly of the showcase panel equipped with the control unit of the NetAXS-123 access control system and presents the correct procedure of its configuration related to the connection of an input and output peripherals. The aim is to be a guide for students who deal with the issues and various possibilities of configuration the NetAXS-123 access system through WIN-PAK solution.

Keywords: Access control unit, Entry point, Entity, Communication interface, WIN-PAK, Configuration, Input read device, Activator

Tímto bych chtěl poděkovat svému vedoucímu Ing. Stanislavu Goňovi, Ph.D. za jeho vedení, poskytnutý čas a cenné rady při vypracování mé diplomové práce. Současně bych rád poděkoval své manželce za podporu po celou dobu studia.

## **OBSAH**

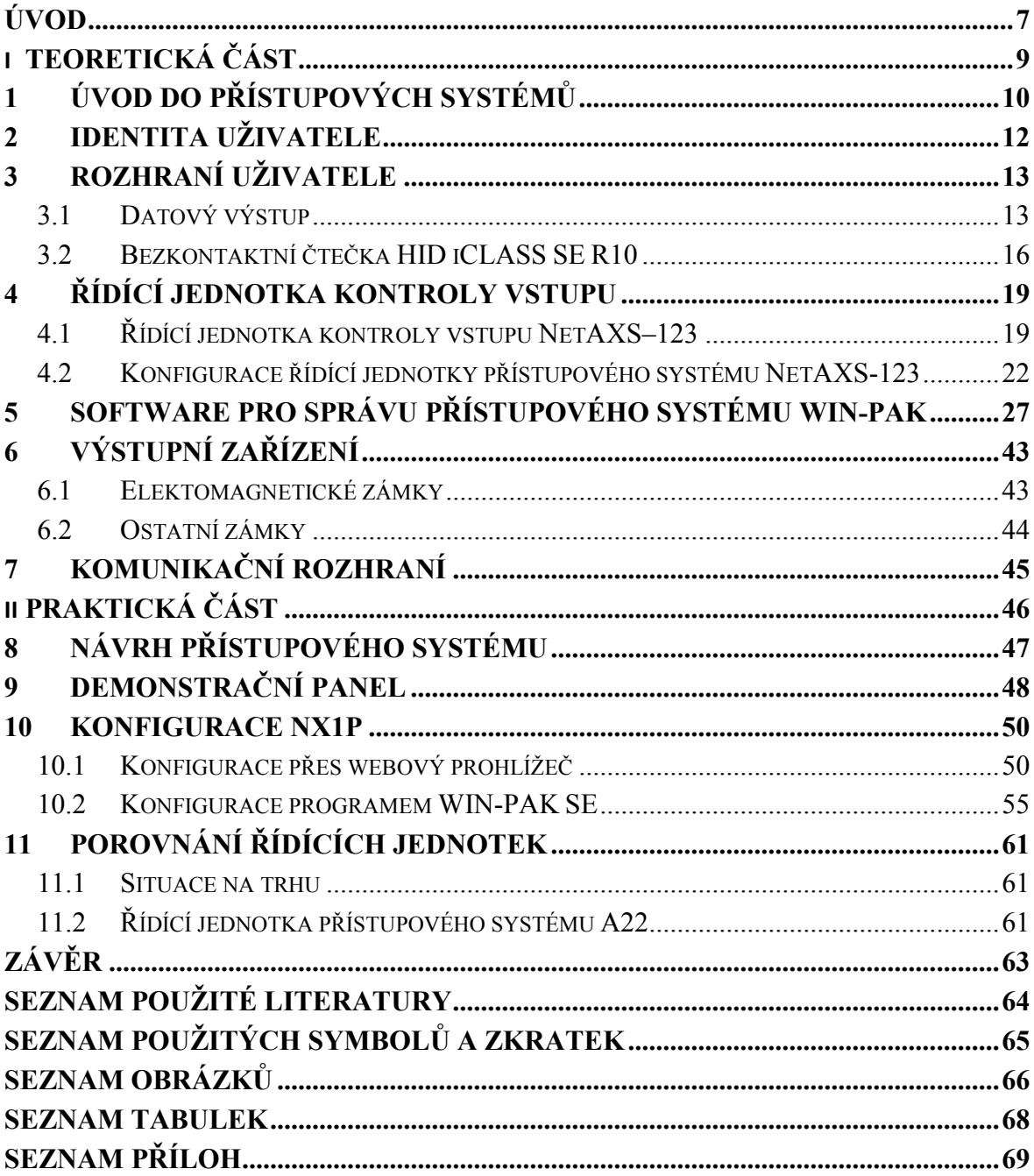

### <span id="page-7-0"></span>**ÚVOD**

Pokud v současné době zadavatel řešení systému elektronické kontroly vstupu (dále EKV) zadá do Internetového vyhledávače heslo "přístupový systém" zobrazí se mu nepřeberné množství odkazů na výrobce, dodavatele, systémové integrátory a mnoho dalších. Pro zadavatele řešení EKV není jednoduché zorientovat se v nabízených produktech a řešeních jednotlivých subjektů. V současné době se pak nabízí dvojí cesta, kterou si zadavatel řešení EKV může vybrat:

- 1. Zadat návrh řešení externě. Výhodou je přenesení kompetencí, ale i zodpovědnosti na externího řešitele. Nevýhodou navýšení ceny výsledného řešení.
- 2. Pokusit se zorientovat v nabídkách jednotlivých dostupných řešitelů a sestavit tabulku pro vícekriteriální hodnocení, která bude aplikována na jednotlivá řešení systému EKV.

Pokud se řešitel systému EKV vydá cestou vlastního výběru podle výše uvedeného druhého bodu, pak se postupně dopracuje k jednomu ze základních kritérií, a tím jsou reference poptávaného subjektu. Zadavatel by měl požadovat od subjektu odpovědi na otázky:

- 1. Jaké jsou jeho zkušenosti s navrhovanou implementací řešení systému EKV?
- 2. V jakých objektech je řešení systému EKV implementováno?
- 3. Jaká je zastupitelnost subjektu v případě jeho výpadku? (ochrana investice zadavatele řešení systému EKV).
- 4. Jakým způsobem a za jakých podmínek subjekt zajišťuje servis implementovaného systému EKV, a zda je tento způsob v souladu s představou provozovatele systému EKV?

V různých pozicích se nachází zadavatelé řešení systému EKV pro bytový dům, kde se odhaduje výše investice v řádech několika málo desítek tisíc korun s minimálním požadavkem na další růst systému EKV, a na zadavatelé řešení systému EKV pro objekt státní správy nebo administrativně – obchodního centra, kde se předpokládá investice řádově ve stovkách tisíců korun s možností dalšího růstu a změn systému EKV v průběhu následných několika let, a to podle vývoje požadavků na funkci příslušné státní instituce nebo změn nájemců v administrativně – obchodním centru. U těchto rozsáhlých systémů musí být od začátku uvažováno, aby byla zachována kontinuita a kompatibilita systému EKV minimálně po celou následující dekádu z důvodu ochrany investice (např. systém EKV pro státní polici ČR).

Diplomová práce si dává za cíl vytvořit laboratorní úlohu s řídící jednotkou přístupového systému NetAXS-123: popsat konkrétní řešení pro systém EKV tak, aby byl vodítkem pro studenty z pohledu možností implementace, konfigurace a správy systému EKV.

Z pohledu pozice produktu NetAXS-123 na českém trhu, splňuje tento všechny parametry pro to, aby byl implementován do rozsáhlých řešeních, u kterých se předpokládá růst z pohledu počtu řízených vstupů (dveře, vjezdová vrata, vstupní turnikety atp.), ale také z pohledu zvyšování počtu osob (identifikačních médií), ale současně není vyloučena možnost použít řídící jednotku přístupového systému NetAXS-123 samostatně na řízení jednoho vstupu:

- 1. Kontinuita výroba, vývoj a distribuce je zajišťována nadnárodní společnosti.
- 2. Robustnost systém je dále rozšiřitelný s prakticky neomezenou kapacitou dveří a osob.
- 3. Dosažitelnost distribuce zajišťuje školení různých subjektů.
- 4. Funkčnost zajištěna dostupnost kompatibilních náhradních dílů, pravidelná aktualizace firmware řídící jednotky kontroly vstupu.

# <span id="page-9-0"></span>**I. TEORETICKÁ ČÁST**

## <span id="page-10-0"></span>**1 ÚVOD DO PŘÍSTUPOVÝCH SYSTÉMŮ**

Systémy EKV jsou primárně určeny k restrikci osob, tzn. zabránění přístupu nepovolaným osobám do zabezpečených oblastí nebo k zabezpečeným aktivům, jakými mohou být utajované skutečnosti či informace, hmotný i nehmotný majetek atp. Konfigurací a správou systému EKV je určeno "KDO", "KDY" a "KAM" má povolen přístup a jakým způsobem tuto skutečnost prokazuje. Nejedná-li se o autonomní přístupový systém, který plní spíše jen funkci komfortního vstupu pro oprávněné osoby, pak veškeré aktivity přístupového systému se evidují a zaznamenávají, případně se posouvají dále ke zpracování dalším systémům.

Systémy EKV se obecně skládá z několika funkčních částí.

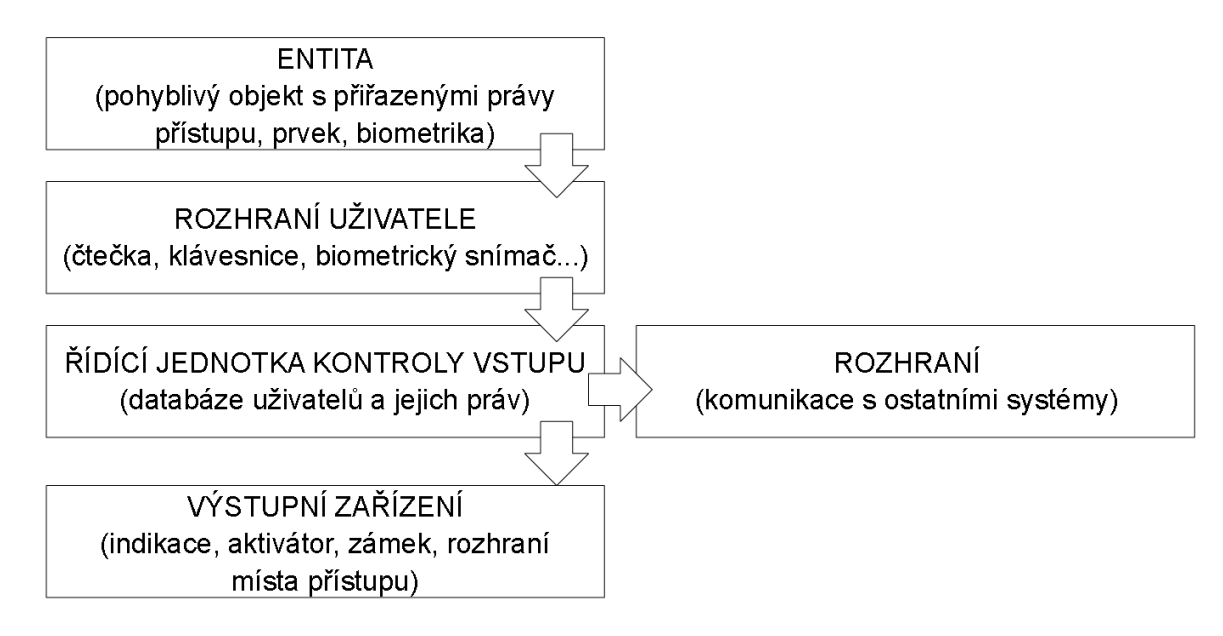

Obr. 1 – Funkční části systému EKV [Zdroj: vlastní]

<span id="page-10-1"></span>Ověření totožnosti uživatele (autentizace) probíhá v závislosti na typu identifikačního nosiče informací. Jedná se o:

- vlastnictví předmětu (RFID čip, karta, token …),
- znalost informace (PIN, heslo …),
- biometrický údaj (otisk prstu, oční duhovka, 3D snímání obličeje …).

V závislosti na hodnotě zabezpečených a chráněných aktiv a odhodlání (znalosti/schopnosti) a způsobu útoku pachatelů systém obejít [2], stanovuje norma ČSN EN 60839-11-1 třídu identifikace a klasifikaci přístupu, kde jsou k jednotlivým stupňům uvedeny minimální požadavky na typ identifikace, případně na kombinaci uvedených typů identifikace.

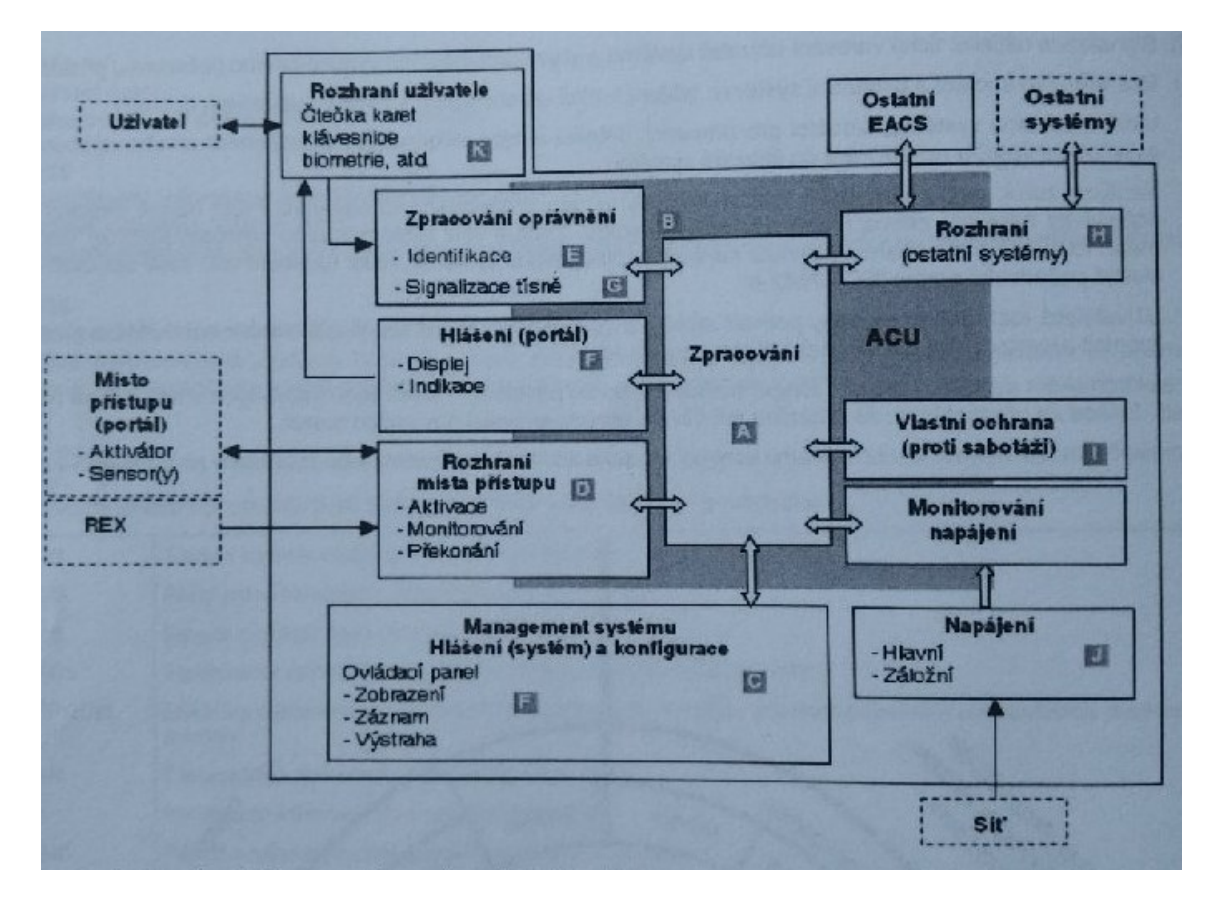

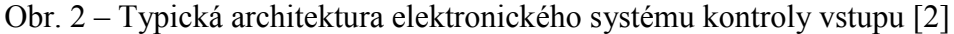

<span id="page-11-0"></span>Při návrhu řešení zabezpečení referenčního objektu systémem EKV je nutné vhodně zakomponovat požadavky klienta s technickými možnostmi systému EKV. Návrh je nutné zpracovat z globálního pohledu na přístupový systém jako na funkční celek a zároveň je nutné rozpracovat řešení zabezpečení každého jednotlivého vstupu zvlášť. Při návrhu se musí zohlednit technické řešení v kontextu s požadavky na provozní režim objektu, počet uživatelů, četnosti průchodů, komfort správy systému, nouzové otevírání a požární ochranu objektu, funkčnost systému při poruše.

## <span id="page-12-0"></span>**2 IDENTITA UŽIVATELE**

Každý přístupový systém pracuje s identitou uživatele, na základě které povoluje nebo naopak zakazuje vstup do zabezpečené oblasti. Kvalita přístupového systému je dána přesností ověření identity uživatele v rozsahu povolené odchylky. Podle základních principů pak dělíme ověřování identity uživatele:

- identifikace heslem (znalost hesla nebo PINu),
- identifikace předmětem (vlastnictví předmětu),
- biometrická identifikace (jedinečná biometrická charakteristika člověka).

S přesností určení identity uživatele souvisí i míra rizika a úroveň zabezpečení. Teno vztah řeší Norma ČSN EN 60839-11-1 v kapitole 6.1. Metodika klasifikace a funkcí – Stanovení úrovně ochrany. Klasifikace systémů kontroly vstupu jsou určeny jedním ze čtyř stupňů, kde stupeň 1 je nejnižší a stupeň 4 nejvyšší.[2]

<span id="page-12-1"></span>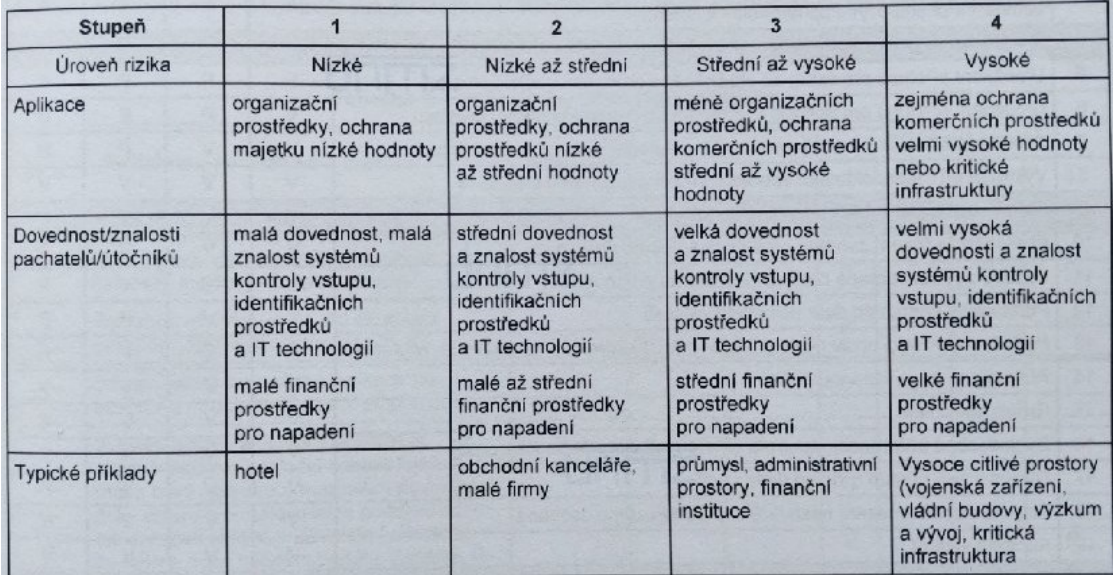

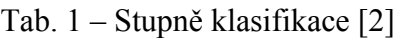

## <span id="page-13-0"></span>**3 ROZHRANÍ UŽIVATELE**

V současné době jsou nejčastěji v přístupových systémech používány bezkontaktní RFID čtečky Dalšími možnými prvky rozhraní uživatele mohou být biometrické čtečky, nejčastěji pro snímání otisku prstu, ale i duhovky oka, rozpoznávání tváře, snímání krevního řečiště ruky atp. Rozhraní uživatele má primárně za úkol identifikovat osobu pro následné vyhodnocení, zda je osoba oprávněna vstoupit do zabezpečené oblasti.

V závislosti na úrovni zabezpečení a s ohledem na typ rozhraní uživatele, může být tato vybavena tamper kontaktem. Jedná se především o autonomní přístupové systémy, kde celá architektura přístupového systému je implementována do jediného zařízení. Tamper kontakty jsou mechanické nebo optické.

Pokud je rozhraní uživatele vybaveno signalizačními vícebarevnými LED, můžeme jejich pomocí signalizovat různé stavy zabezpečené oblasti, pro kterou řídí vstup. Nejčastěji je signalizován stav zastřežení zabezpečené oblasti. Využití signalizačních vícebarevných LED vyžaduje vyšší počet vodičů než je běžné, zpravidla jedna barva vyžaduje jeden vodič navíc.

#### <span id="page-13-1"></span>**3.1 Datový výstup**

Další vlastností, která nás u rozhraní uživatele zajímá je způsob připojení k řídící jednotce kontroly vstupu, tzv. datový výstup. Rozlišujeme rozhraní uživatele se sběrnicovým datovým výstupem nebo s datovým výstupem Wiegand.

Sběrnice EIA-485 (RS-485) je realizována zpravidla dvěma vodiči – linka A a linka B. U sběrnicových zařízení je nutné při návrhu a realizaci dbát na kompatibilitu snímacích a čtecích prvků s řídící jednotkou kontroly vstupu. Mezi jednotlivými prvky sytému probíhá komunikace, která je zpravidla šifrovaná. Šifrování není univerzální, ale každý výrobce používá svůj vlastní způsob šifrování přenášených dat mezi připojenými zařízeními. Kromě vyšší bezpečnosti (velmi obtížné až nemožné kopírování identifikačních médií – RFID karet, přívěsků atp.) je zde zajištěn pro výrobce odbyt jím vyráběných zařízení a systémů. Základní vlastnosti sběrnice EIA-485:

 Délka sběrnice až 1200m díky kroucené dvoulince a diferenciálnímu kódování, přičemž přenosová rychlost může být až 10 Mbit/s. Odbočky k jednotlivým vysílačům/přijímačům by neměly být delší než 5m.

- Počet současně fungujících vysílačů a přijímačů může být až 32 na jednom okruhu sběrnice.
- Pro správnou funkci sběrnice EIA-485 musí být na obou koncích instalovány zakončovací rezistory 120 Ω.

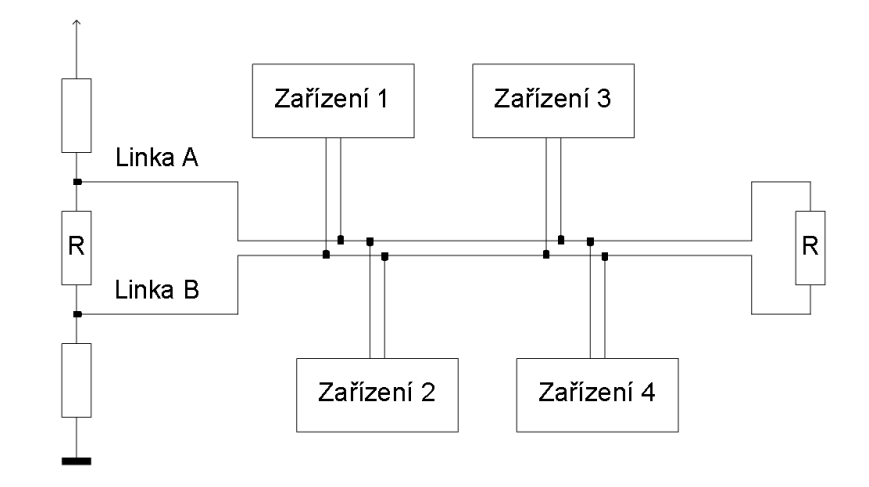

Obr. 3 – Způsob připojení čtyř zařízení na sběrnici EIA-485 [Zdroj: vlastní]

<span id="page-14-0"></span>Rozhraní **Wiegand** je univerzální. Jedná se o normovaný datový výstup rozhraní uživatele. Tento standardizovaný datový výstup umožňuje připojit čtecí nebo snímací zařízení libovolného výrobce k řídící jednotka přístupového systému výrobce třetí strany. Při návrhu přístupového systému pro referenční objekt pak musíme dodržet technologickou jednotnost všech rozhraní uživatele a vyhodnocovacích jednotek. Z pohledu uživatele, ale i projektanta přístupového systému je univerzálnost datového výstupu Wiegand výhodná hned z několika pohledů:

- **Bezpečnost** volíme technologii, která splňuje požadované bezpečnostní standardy a to mezi přenosem informací mezi identifikačním médiem a čtecím nebo snímacím zařízením.
- **Design** čtecí nebo snímací zařízení volíme podle jeho rozměrů, nebo podle vzhledu s ohledem na umístění.

Univerzální rozhraní Wiegand vyžaduje minimálně 4 vodiče pro připojení rozhraní uživatele k vyhodnocovací jednotce. Dva vodiče pro napájení 12Vss, a dva vodiče datové, označené jako DATA 0 a DATA 1 (někdy označované také jako WIEGAND 0 a WIEGAND 1). Při zapojení zařízení na kabel UTP Cat.5, ale lépe na kabel F/UTP Cat.5, je vhodné dodržovat barevné zapojení vodičů pro vlastní, ale i budoucí orientaci při pravidelných servisních prohlídkách systému:

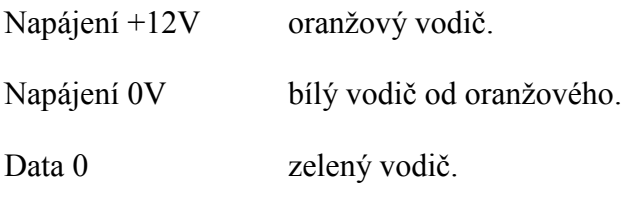

Data 1 bílý vodič od zeleného.

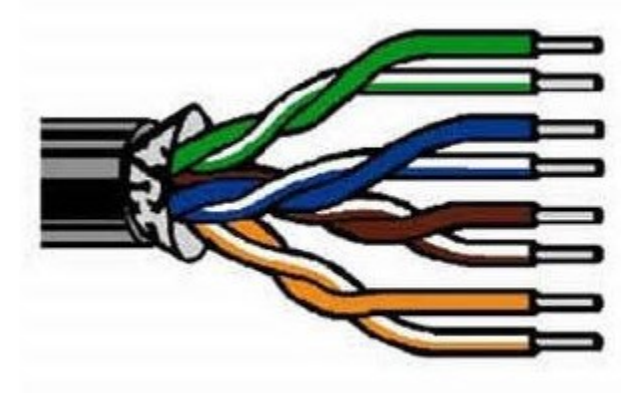

Obr. 4 – Rozpletení kabelu UTP Cat.5 [3]

<span id="page-15-0"></span>Další vodiče je možné použít na ovládání LED, podle typu zařízení 1 až 2 vodiče pro ovládání zelené a červené LED a 1 vodič pro ovládání bzučáku zařízení. Vzhledem k tomu, že kabel F/UTP Cat.5 má celkem 8 vodičů, je zpravidla dostačující pro připojení jednoho rozhraní uživatele. Vzdálenost zařízení od vyhodnocovací jednotky závisí na doporučení výrobce, ale dnes zpravidla většina výrobců uvádí vzdálenost až 150m. Rozhraní Wiegand umožňuje paralelní připojení více rozhraní uživatele k jednomu portu vyhodnocovací jednotky (například vjezd do areálu, kde jsou RFID čtečky pro osobní a nákladní automobily umístěné na jednom sloupku, protože ovládají jedno společné zařízení). U tohoto způsobu zapojení však musíme uvažovat, že se zvýší úbytek napětí na vedení v důsledku vyššího proudového odběru zapojených rozhraní uživatele a úměrně tomu se zkrátí maximální povolená délka kabelu mezi vyhodnocovací jednotkou a rozhraní uživatele.

Rozhraní Wiegand pracuje s přenosem čísel. Základní a nejrozšířenější jsou formáty s délkou 26 bitů, ale můžeme se setkat s délkami 28, 33, 37, 48, 50 bitů, ale i dalšími.

Základní vlastnosti univerzálního rozhraní Wiegand:

- Rozhraní uživatele lze připojit k libovolné řídící jednotce přístupového systému.
- Připojení k řídící jednotce přístupového systému minimálně 4mi vodiči.
- Umožňuje spojovat vstupy/výstupy paralelně.
- Vzdálenost rozhraní uživatele od řídící jednotky přístupového systému až 150m.

 Rozhraní Wiegand nemá přímou souvislost s použitou snímací technologií (EM, Mifare, DESfire ... atp.).

### <span id="page-16-0"></span>**3.2 Bezkontaktní čtečka HID iCLASS SE R10**

Pro laboratorní úlohu byl jako referenční typ rozhraní uživatele zvolena bezkontaktní čtečka iCLASS SE R10.

Popis bezkontaktní čtečky iCLASS SE R10:

Nová řada čteček iCLASS SE přináší vyšší zabezpečení dat uložených v kartě i jejich přenos do čtečky, a to zejména díky velmi robustní autentizaci prostřednictvím modelu SIO (Secure Identity Object), který zajišťuje důvěryhodnou a vysoce bezpečnou komunikaci mezi kartou a čtečkou. Kromě klasických identifikačních prvků jakými jsou standardní bezkontaktní přístupové karty nebo přívěsky iCLASS SE podporuje i identifikaci prostřednictvím mobilních zařízení. Toto řešení nabízí poměrně zajímavý způsob bezpečné distribuce identifikačního prvku do vzdáleného mobilního zařízení. Výrobce nabízí technologii iCLASS SE v několika provedeních bezkontaktních čteček, od klasického úzkého provedení R10, přes provedení v kombinaci s kódovou klávesnicí RK40 až po dlouhodosahové provedení R90.[4]

<span id="page-16-1"></span>

| Typ čtečky        | bezkontaktní            |
|-------------------|-------------------------|
| Technologie       | iCLASS; Mifare; DESFire |
| Napájecí napětí   | $5 - 16$ Vss            |
| Odběr             | 45 mA                   |
| Max. čtecí dosah  | 9 cm                    |
| LED dioda         | 6-stavová (volitelně)   |
| <b>Bzučák</b>     | ano                     |
| Barva krytu       | černá                   |
| Krytí             | IP55                    |
| Pracovní teplota  | $-35 - 65$ °C           |
| Relativní vlhkost | $5 - 95\%$              |
| Rozměry - výška   | 103 mm                  |

Tab. 2 – Základní parametry bezkontaktní čtečky iCLASS SE R10 [4]

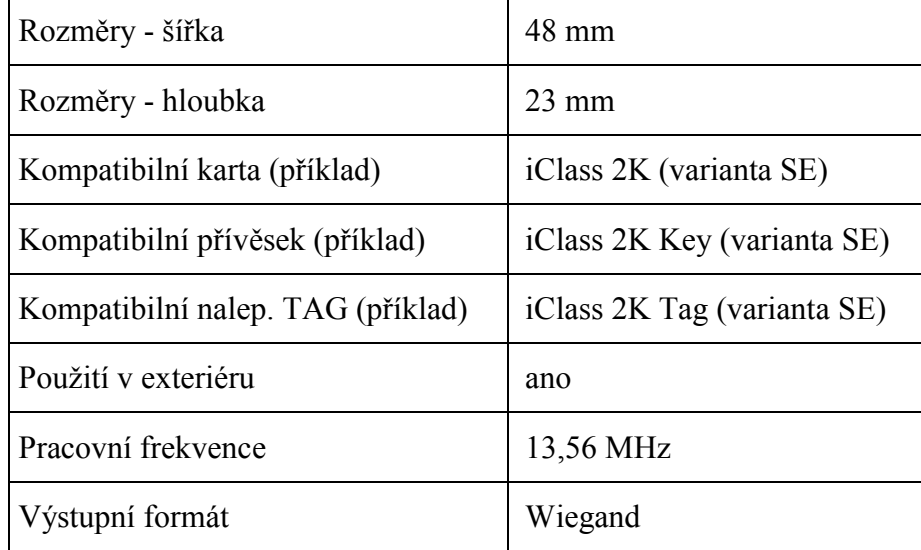

Základní vlastnosti:

Vysoké zabezpečení – Bezpečnost na několika úrovních i mimo samotné karty, pro extra vysoké zabezpečení ID dat pomocí SIO (Secure Identity Object) .[4]

Přizpůsobivost – Čtečky mohou spolupracovat s řadou technologií a ID médií, včetně mobilních zařízení (s využitím modelu Seos). .[4]

Flexibilita – Čtečky mohou obsluhovat celou řadu typů aplikací; jsou navíc konfigurovatelné pomocí karet i přímo v instalaci.[4]

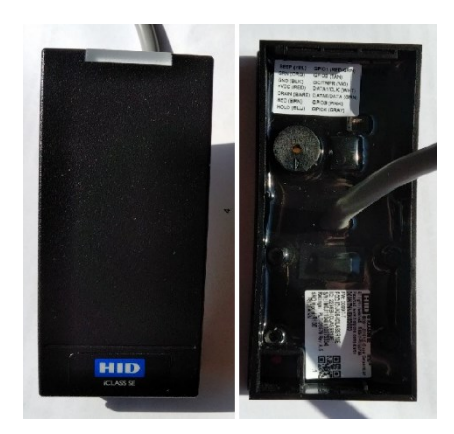

Obr. 5 – Bezkontaktní čtečka HID iCLASS SE R10, pohled z čelní a zadní strany [Zdroj: vlastní]

<span id="page-17-0"></span>Bezkontaktní čtečka je zalitá v epoxidu a výrobce u ni udává doživotní záruku. Vzhledem k provedení čtečky je z ní vyveden několika žilový vodič, kterým se připojuje k řídící jednotce přístupového systému. Barevné označení a význam je uveden v tabulce č.3.

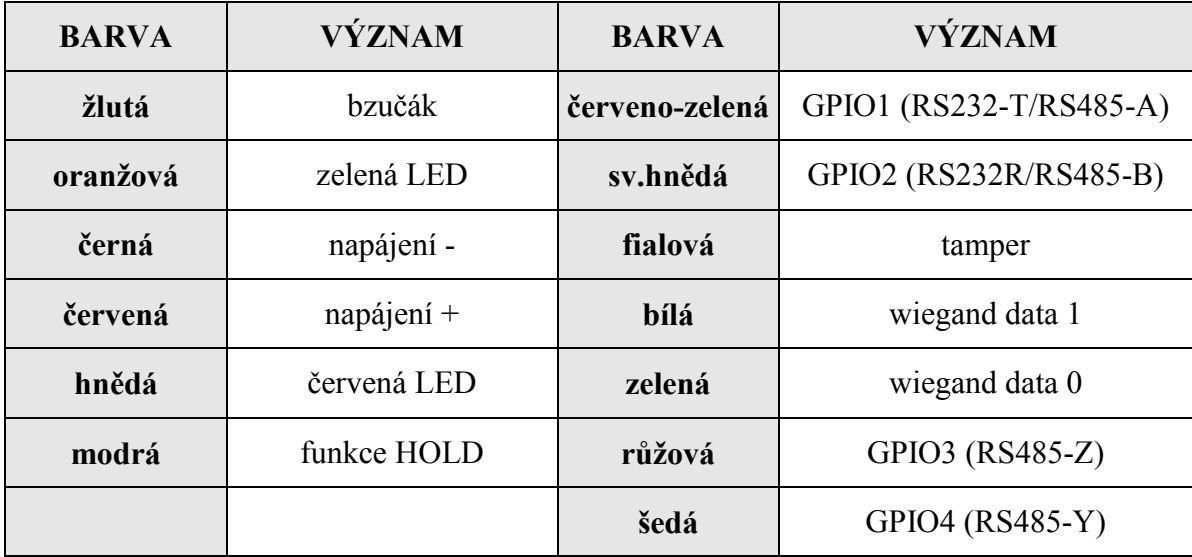

## <span id="page-19-0"></span>**4 ŘÍDÍCÍ JEDNOTKA KONTROLY VSTUPU**

Řídící jednotka kontroly vstupu (ACU – access control unit) je část systému kontroly vstupu, která je propojena se čtečkami, uzamykacími zařízeními a snímači, rozhodující o poskytnutí nebo zamítnutí přístupu vstupním místem.[3]

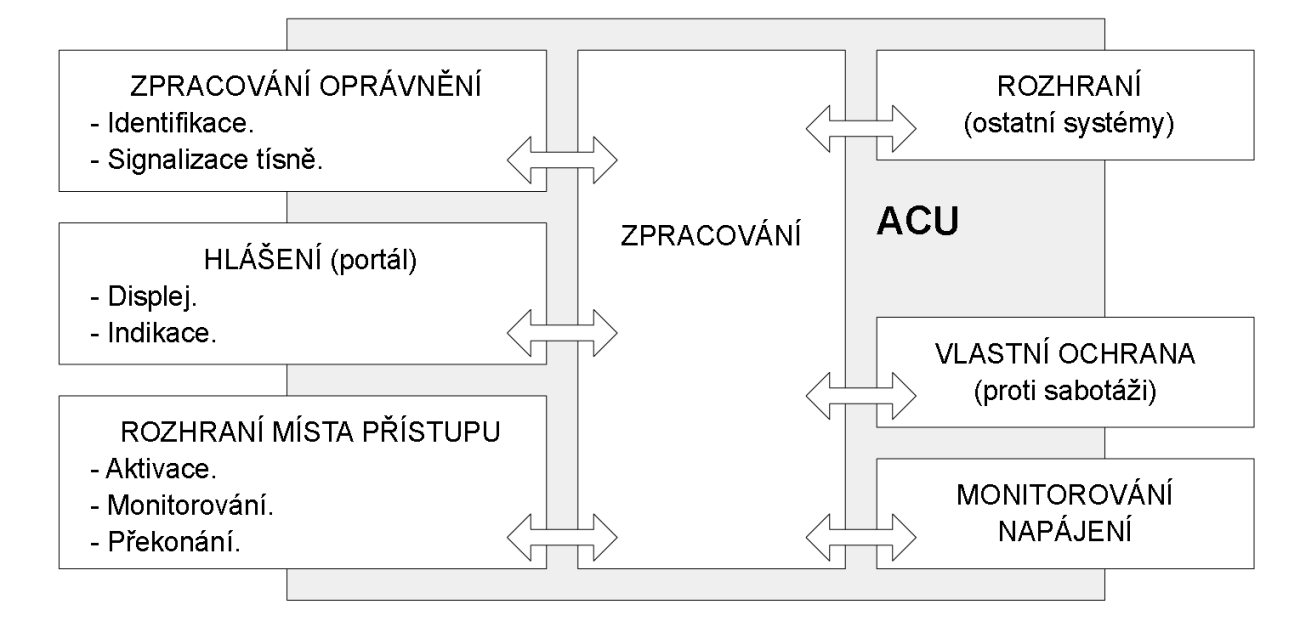

Obr. 6 – Blokové schéma řídící jednotky přístupového systému. [3]

## <span id="page-19-2"></span><span id="page-19-1"></span>**4.1 Řídící jednotka kontroly vstupu NetAXS–123**

Pro laboratorní úlohu byla zvolena řídící jednotka přístupového systému NetAXS–123, typové označení provedení NX1P pro řízení jednoho místa přístupu.

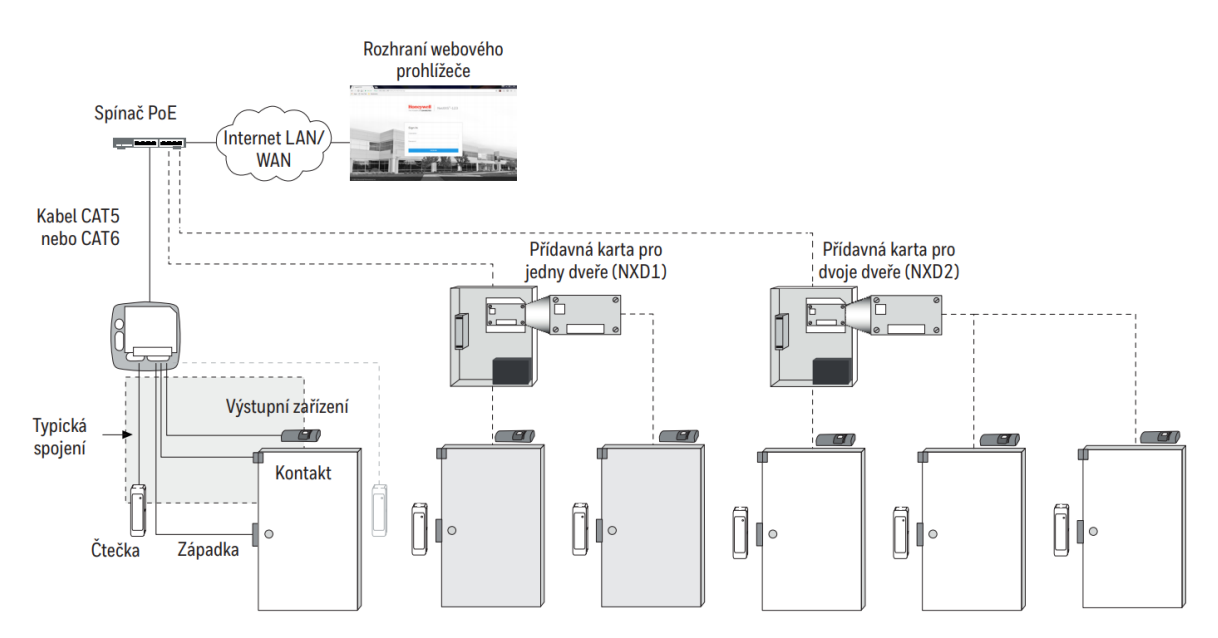

<span id="page-19-3"></span>Obr. 7 – Přehled přístupového systému s řídícími jednotkami NetAXS-123.[5]

Webová řídicí jednotka NetAXS společnosti Honeywell poskytuje řešení pro instalace jakékoliv velikosti. NetAXS-123 umožňuje uživatelům bezpečně spravovat systém pomocí Internetu, kdekoliv je k dispozici připojení – bez vyhrazeného počítače nebo softwaru. Uživatelsky přívětivý design zjednodušuje instalaci a usnadňuje obsluhu a údržbu.[5]

NetAXS-123 poskytuje všechny výhody tradičního řízení vstupu, například pomáhá zabezpečovat dveře, řídit vstup zaměstnanců a dálkově ovládat různá místa. Umožňuje rovněž vytvářet zprávy, aby byly splněny předpisové požadavky. Díky webovému rozhraní se značně zkracuje doba zácviku a zaškolení. Nevyžaduje se žádný vyhrazený software – jednoduše se přihlaste a jste připraveni k práci, zabezpečeně – z kanceláře nebo odkudkoliv odjinud. NetAXS-123 je možné spravovat pomocí integrovaného prohlížeče, zabezpečené infrastruktury cloudu MAXPRO, nebo integrované sady zabezpečení WIN-PAK®. Panel NetAXS-123 byl vyvinut tak, aby se snadno instaloval a snadno se přizpůsoboval stávající infrastruktuře IT a metodám při současném snížení nákladů na instalaci a podporu. Jak váš systém poroste, stejně poroste i NetAXS.[5]

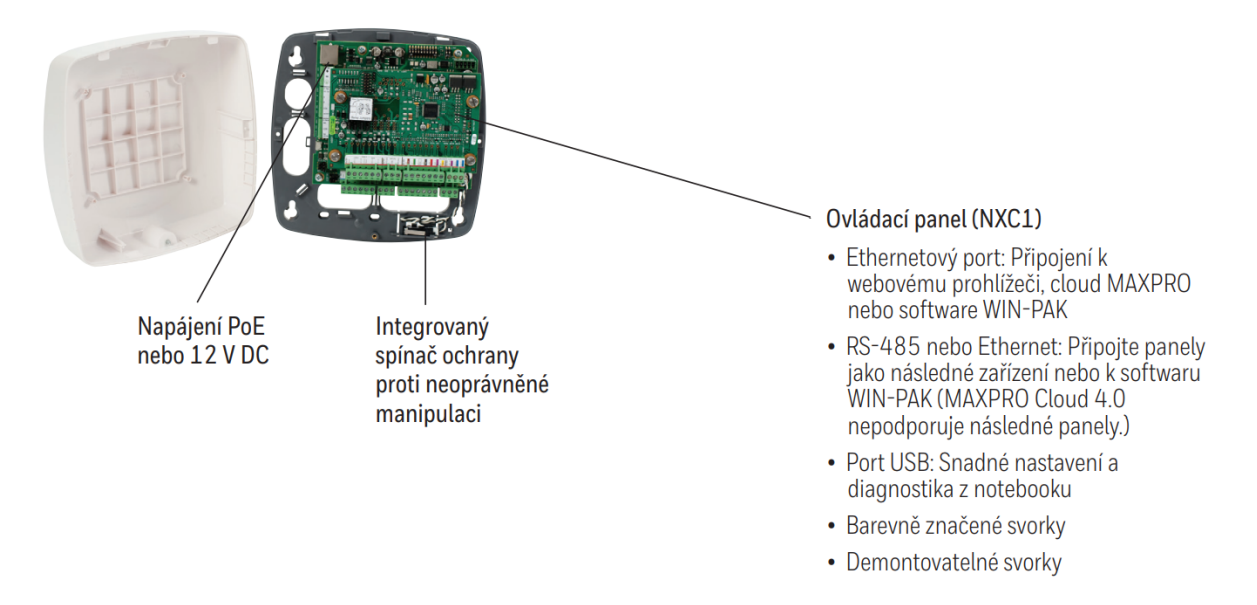

<span id="page-20-0"></span>Obr. 8 – Řídící jednotka přístupového systému NetAXS–123 v plastové skříni.[5] Přístupový systém vybudovaný s řídícími jednotkami přístupového systému NetAXS – 123 je vysoce flexibilní:

- Možnost integrace, cloudu nebo funkce z hostitelského softwaru z jediného panelu.
- Panel NetAXS-123 je možné nasadit pro mnoho různých činností od základního řízení vstupu pro jedno místo či několik míst, přes zabezpečení na podnikové úrovni s plně integrovaným přístupem, videem a detekcí průniku.[5]

Je umožněna rychlejší instalace:

- Nativní hardware na bázi IP s napájením Power over Ethernet (PoE) eliminuje nutnost další kabeláže síťového modulu a zjednodušuje celé napájení panelu.
- Montáž vedle dveří pomocí plastové skříně snižuje nutnost vedení kabeláže.
- Součástí dodávky je kovová skříň s napájením 4 A a záložní baterie pro tradiční instalace nebo renovace.[5]

Nižší pořizovací náklady:

- Řídicí jednotku pro jedny dveře je možné rozšířit pro správu 2 nebo 3 dveří s pomocí přídavných karet pro 1 nebo 2 dveře (přídavná karta NXD2 je kompatibilní pouze pro provedení NX1P v kovové skříni).
- Přidáním dodatečných panelů lze správu provádět pomocí integrovaného rozhraní prostřednictvím virtuálního okruhu Ethernet (EVL) nebo RS-485.
- Čtečky na každé straně dveří mohou pracovat bez dodatečného hardwaru. [5]

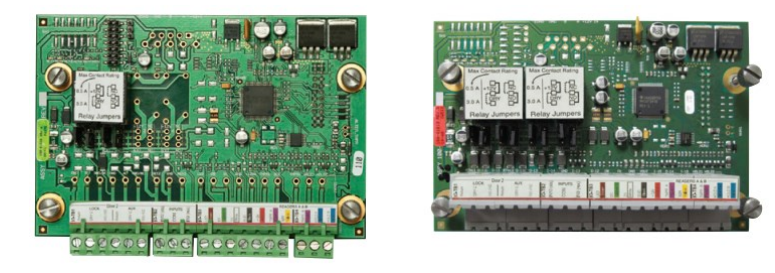

Obr. 9 – Přídavné karty pro 1 a 2 dveře pro NetAXS-123.[5]

<span id="page-21-0"></span>Systém zvyšuje produktivitu:

- Novější, rychlejší a intuitivnější uživatelské rozhraní zkracuje dobu strávenou nasazením systému a školením.
- Integrovaný webový prohlížeč má funkce základního řízení vstupu, které jsou jednoduché a snadno použitelné. Přidáním cloudu MAXPRO nebo WIN-PAK lze získat pokročilejší funkce, například integraci videa a detekci průniku, pokročilejší tvorbu zprávy a tvorbu fotografií na identifikační karty.[5]

Zabezpečení řídící jednotky pro přístupový systém NetAXS je jednak mechanické a jednak je šifrována komunikace mezi zařízeními:

 256 bitové šifrování AES komunikace mezi panelem a hostiteli (prohlížeč, cloud a WIN-PAK).

- Možnost používání certifikátu zabezpečení zajišťuje zabezpečenou a důvěryhodné připojení k panelu.
- Spínač neoprávněné manipulace s panelem na plastové a kovové skříni.[5]

Schéma připojení uživatelských a systémových rozhraní k desce elektroniky řídící jednotky přístupového systému NetAXS-123 je následující:

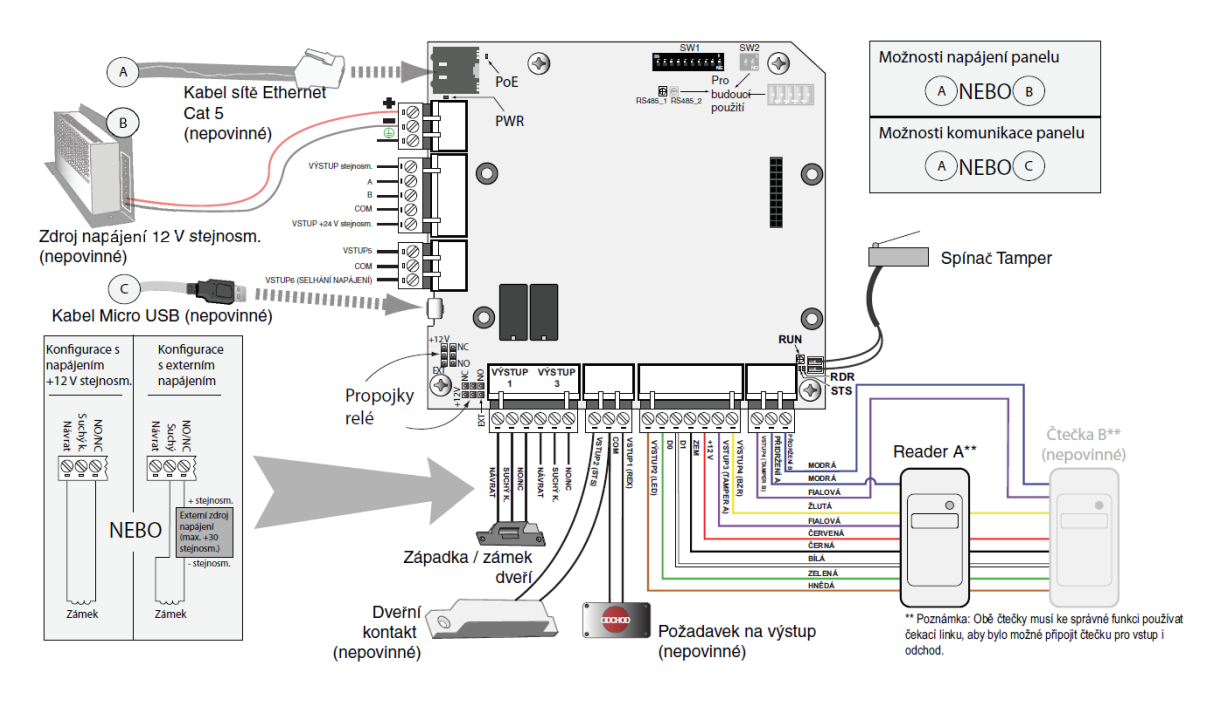

Obr. 10 - Schéma připojení uživatelských a systémových rozhraní.[6]

## <span id="page-22-1"></span><span id="page-22-0"></span>**4.2 Konfigurace řídící jednotky přístupového systému NetAXS-123**

Systém NetAXS-123 lze nakonfigurovat mnoha různými způsoby podle konkrétních potřeb koncového uživatele.

Základní konfiguraci řídící jednotky přístupového systému NetAXS-123 lze uvést v několika málo bodech:

Ověření výchozího továrního nastavení spínačů DIP.

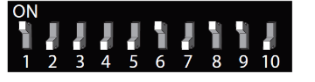

Skutečná orientace spínačů DIP na desce řídící jednotky je otočena o 180°.

Ověření způsobu napájení: PoE nebo externí 12Vss.

Při použití napájení PoE zůstává k dispozici celkem 450mA (pro 12Vss) pro napájení externích zařízení. Zálohování napájení z PoE se realizuje napájením switche ze záložního zdroje UPS.

- Volba komunikačního kanálu: IP/ Ethernet nebo USB.
- Nastavení konfigurace relé pro výstupy. Pro dvě relé se nastavuje typ napájení: 12Vss externí nebo interní, a typ kontaktu: NO nebo NC.

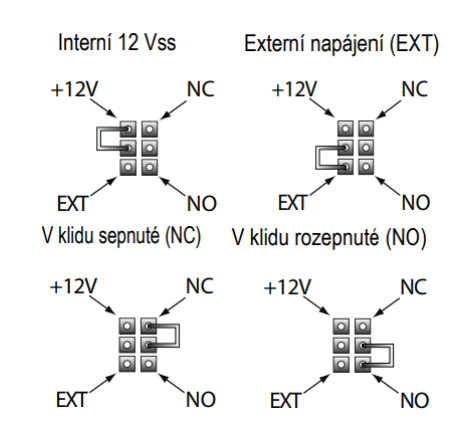

Obr. 11 – Nastavení přepínačů pro konfiguraci relé.

- <span id="page-23-0"></span> Pořadí připojení zařízení:
	- 1. Rozhraní uživatele (vstupní čtecí a snímací zařízení: bezkontaktní čtečky, kódové klávesnice, snímače biometrických prvků … atp.).
	- 2. Vstupní zařízení (prvky pro rozhraní místa přístupu, odchodové tlačítko, indikace změny stavu místa přístupu… atp.).
	- 3. Výstupní zařízení (prvky pro rozhraní místa přístupu, zámek, aktivátor … atp.).
	- 4. Rozhraní komunikace (Ethernet nebo micro USB-B) Před připojením rozhraní USB musí být v počítači nainstalovány příslušné ovladače.
- Připojení k elektrické síti.
	- 1. Zapnutí externího zálohovaného napájecího zdroje nebo napájení přes PoE.
	- 2. Ověření napájení řídící jednotky.

Rozsvítí se kontrolka PoE nebo PWR a po určitou dobu se načítá operační systém. Kontrolka RUN LED bude zpočátku svítit červeně a poté začne blikat zeleně s frekvencí jedenkrát za sekundu.

3. Ověření funkčnosti panelu a zapojení – kontrolka RUN LED krátce modře blikne při aktivaci libovolného vstupu. Kontrolka RDR LED zeleně blikne po přiložení karty ke čtečce.

Připojení k webovému serveru.

Existují dvě možnosti připojení – prostřednictvím kabelu micro USB-B nebo prostřednictvím potru Ethernetu.

Výrobce doporučuje připojit řídící jednotku přístupového systému NetAXS-123 prostřednictvím USB kabelu až v okamžiku, kdy jsou na počítači instalovány všechny příslušné ovladače (dostupné na CD přiložené k řídící jednotce).

Pro připojení řídící jednotky přístupového systému NetAXS přes port Ethernetu je důležité znát tovární nastavení IP adresy:

192.168.1.150 s maskou podsítě:255.255.255.0

Do uvedeného rozsahu adres je nutné nastavit počítač, ke kterému bude řídící jednotka přístupového systému NetAXS-123 připojena, například 192.168.1.10 s maskou podsítě 255.255.255.0.

• Přihlášení do systému.

Podporovány jsou internetové prohlížeče Internet Explorer a Mozilla Firefox. V případě připojení přes USB kabel se zadává IP adresa: https://192.168.2.150. Pro komunikaci prostřednictvím sítě Ethernet se zadává IP adresa: [https://192.168.1.150.](https://192.168.1.150/)

Pro přístup do cílové stránky NetAXS-123 je uživatel vyzván k zadání jména a hesla. Tovární nastavení jména je: "admin" a hesla: "admin". Rozhraní pro přihlášení rozlišuje malá a velká písmena.

Přes webový prohlížeč je možné provést kompletní konfiguraci řídící jednotky přístupového systému NetAXS-123:

- Časové zóny, svátky.
- Formáty karet.
- Dveře (+kontakty/ tlačítka/ výstupy)
- Přístupové úrovně.
- Karty (+ držitelé) a jejich přístupová oprávnění.
- Zobrazování událostí a alarmů.

A ovládání systémových nástrojů:

- Upgrade firmwaru.
- Upload/ download souborů atp.[6]

<span id="page-25-0"></span>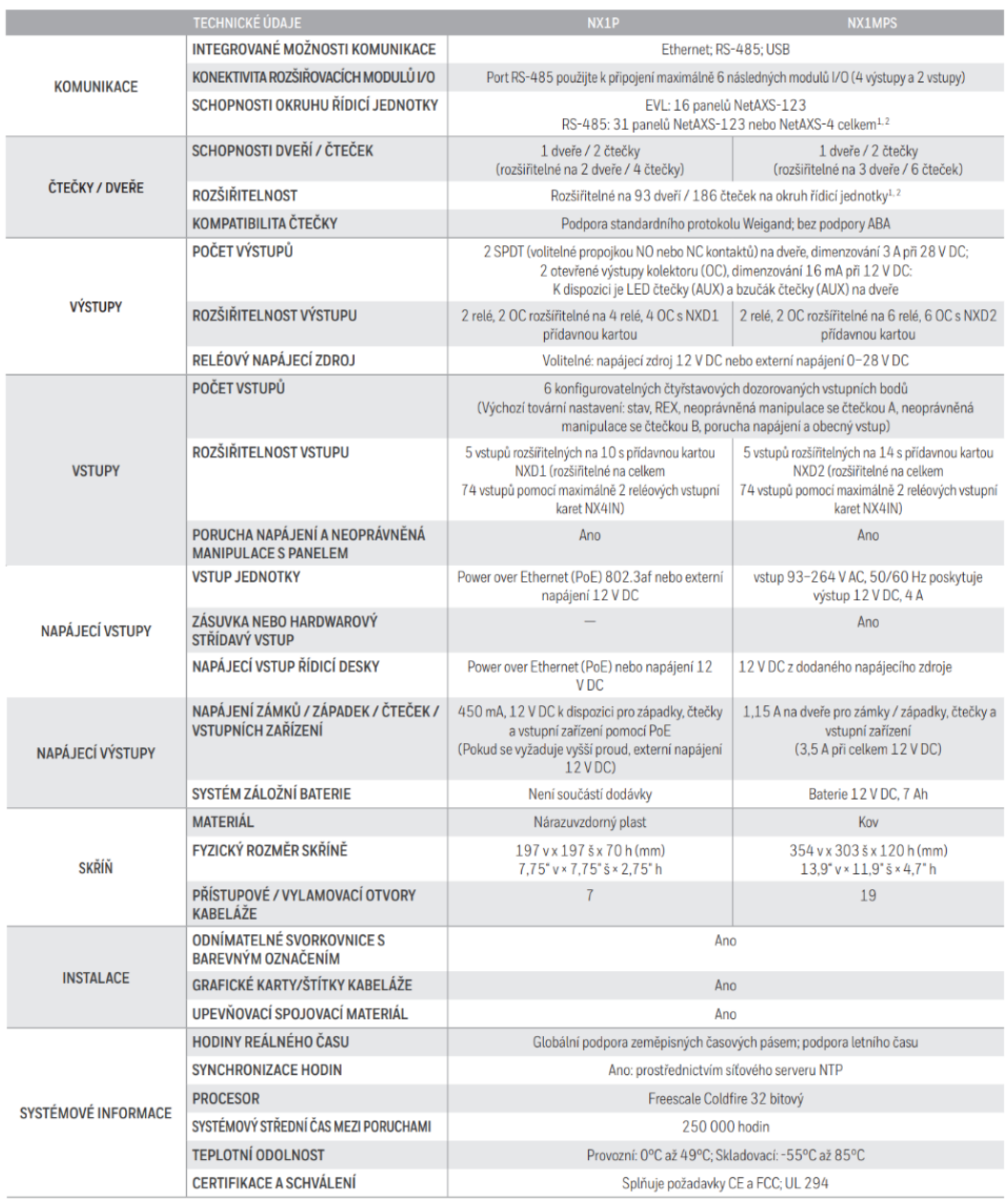

## Tab. 3 - Technické parametry řídící jednotky NetAXS-123.[5]

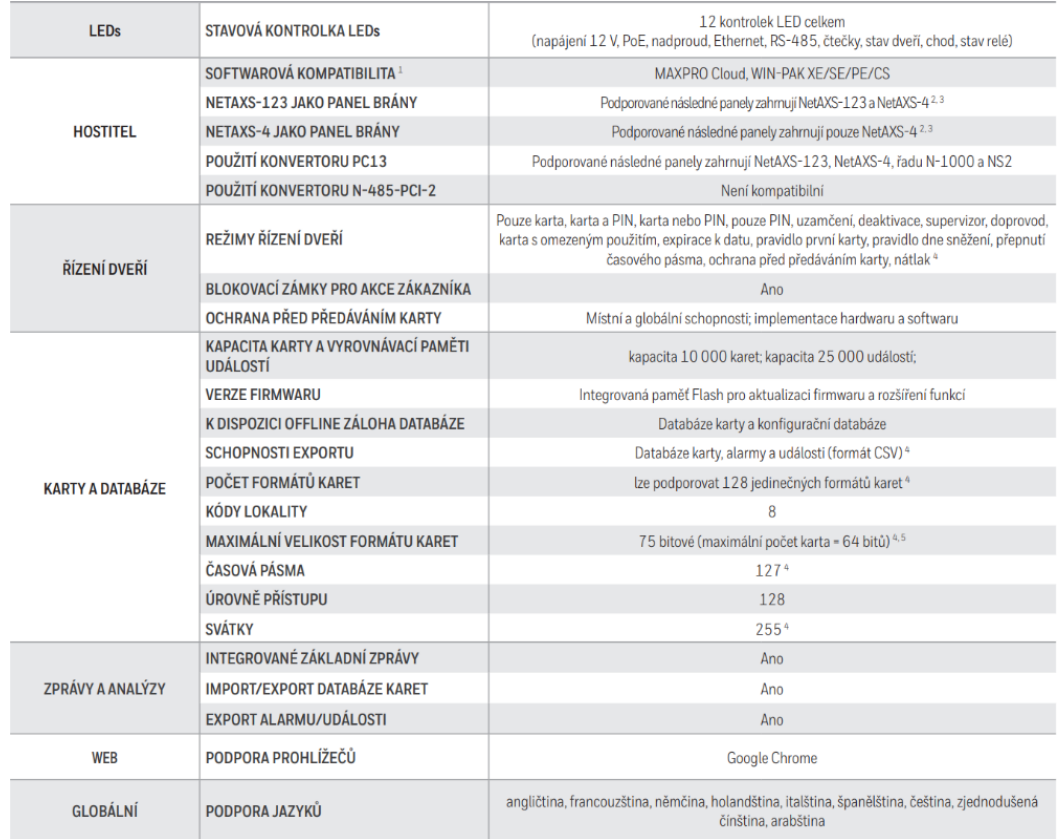

# <span id="page-27-0"></span>**5 SOFTWARE PRO SPRÁVU PŘÍSTUPOVÉHO SYSTÉMU WIN-PAK**

V současné době se aplikace pro správu přístupového systému nabízí v několika verzích:

- WPX4 (WIN-PAK XE)
	- Jen EKV pro jednotky NetAXS-123, NetAXS-4 a NS2.
	- Všechny funkce jako "velký" WIN-PAK, pro 1 operátora.
- WPS4 (WIN-PAK SE, 1-uživatelský)
	- Bez účtů, v 1 okamžiku přihlášený jen 1 operátor.
	- Podpora základních funkcí CCTV (integrace).
	- Podpora ústředny PZTS Galaxy jen s licenčním rozšířením (verze WPS4G).
- WPS4U5A (WIN-PAK SE, 5-uživatelský)
	- Bez účtu, v jednom okamžiku přihlášených až 5 operátorů.
	- Kompletní podpora integračních funkcí CCTV,
	- Podpora ústředny PZTS Galaxy s licenčním rozšířením (verze WPS4U5GA).
- WPP4 (WIN-PAK PE, neomezený počet uživatelů)
	- Podpora dělení karet a držitelů do účtů.
	- Kompletní podpora integračních funkcí CCTV a ústředny PZTS Galaxy.[6]

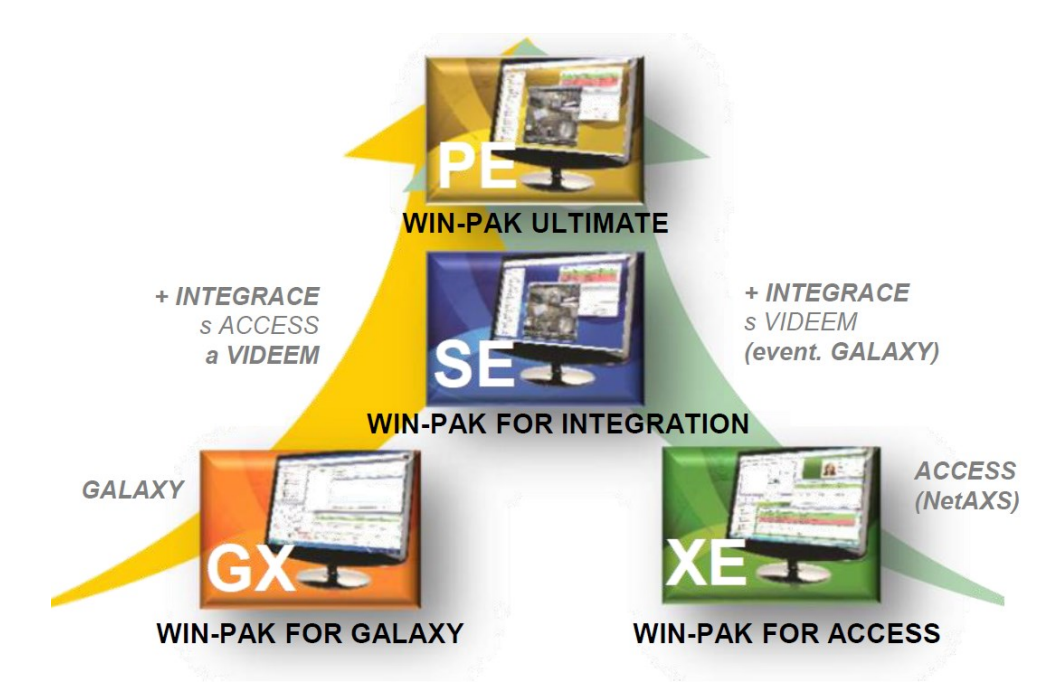

<span id="page-27-1"></span>Obr. 12 – Verze a návaznosti WIN-PAK.[6]

#### **Konfigurace WIN-PAK SE/PE**

- 1. Účty (jen ve WPP4/WIN-PAK PE).
	- Dělí karty, držitele karet do logických skupin.
	- Každý operátor má práva jen k vybraným účtům.
	- Musí existovat alespoň jeden účet pro práci s kartami.

#### [menu] **Účet > Editovat**

Údaje závislé na účtu:

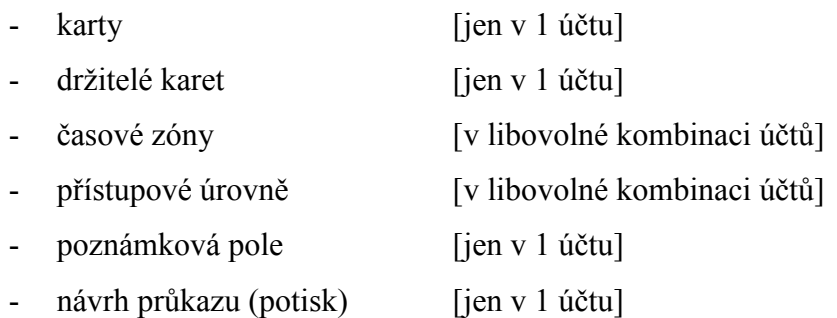

- 2. Časová nastavení
	- Nejčastěji Časové zóny.
	- Event. Grupy svátků.
	- Event. Grupy pro letní čas.

## [menu] **Konfigurace > Časová nastavení**

Časová zóna musí být definována alespoň jedna pod jeden účet.

Grupy svátků jsou vhodné, uvažuje-li uživatel se zvláštními přístupovými režimy pro vybrané dny.[6]

- 3. HW zařízení
	- Veškeré chování jednotek se určuje pomocí Mapy zařízení.
	- Struktura zadávání musí odpovídat skutečnému zapojení:
		- typicky Komunikační server > Převodník > Jednotky[6]

#### [menu] **Konfigurace > Zařízení > Mapa zařízení**

U definice jednotky je nutné vždy přiřadit alespoň jednu časovou zónu, protože jinak by nebylo možné čtečky jednotky nastavit v přístupových úrovních.

4. HW zařízení – ADV

 Každé samostatné zařízení musí mít přiřazeno ADV (Abstract DeVice) – abstraktní zařízení.

Jedná se o: panel, převodník, čtečku, vstup, výstup, server atd.[6]

Pokud je u zařízení dostupná ikona ADV > Přidat, pak stačí potvrdit volbu Přidat a volbu potvrdit kliknutím na OK:

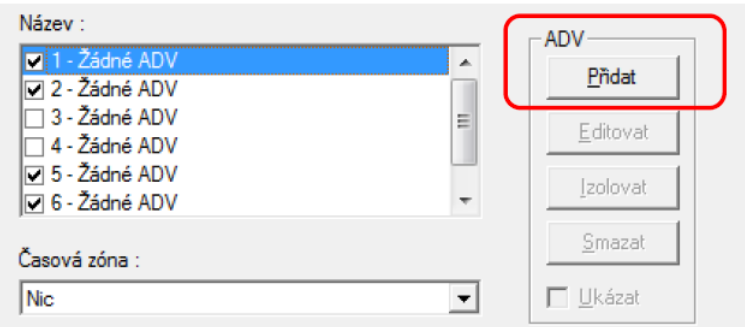

Obr. 13 – Přiřazení ADV zařízení.[6]

- <span id="page-29-0"></span>• ADV = "zástupce" prvku pro jeho monitoring ve WIN-PAKu.
	- ADV určuje, jak se bude prvek ve WIN PAKu zobrazovat / jevit.
	- Definuje jméno, pod kterým se bude prvek zobrazovat.
	- Neurčuje chování dotyčného hardwarového prvku.
	- Přiřazuje prioritu událostem, které může prvek generovat.
		- 1 nejvyšší priorita.
		- 49 poslední priorita zobrazovaná v alarm monitoru.
		- 79 poslední priorita zobrazovaná v monitoru událostí.
		- 99 nejnižší priorita (jen zápis do dB).
		- 0 událost se nebude ve WP vůbec zobrazovat ani ukládat do dB.
	- Chování lze filtrovat přes časovou zónu.
	- Lze nechat přehrát zvukový soubor při události.
	- Lze spustit tzv. soubor příkazů při události (příkaz do HW).
	- Lze odeslat mail při události.<sup>[6]</sup>
- Chování prvku se přenáší přes tzv. akční grupu na další prvky stejného typu.
	- Všechny ADV se stejnou akční grupu budou sdílet stejné nastavení.
	- Změna jednoho parametru u jednoho ADV se přes akční grupu promítne do všech ostatních ADV s touto grupou.
- Lze vytvářet vlastní (nové) akční grupy pro uživatelsky definované skupiny ADV.
- Libovolné ADV může mít přiřazenu akční grupu "Uživatelská"; pak chování definováno jen pro tento jeden prvek.
- V ADV lze definovat tzv. výchozí mapu.
	- Mapa, která se bude po kliknutí z alarm monitoru automaticky otevírat. [6]
- 5. Nastavení formátu karet.
	- Pro NetAXS-123

lze definovat i vlastní formát spojením SC a ID karty (exponent), například pro Wiegand 26b: exponent = 5.

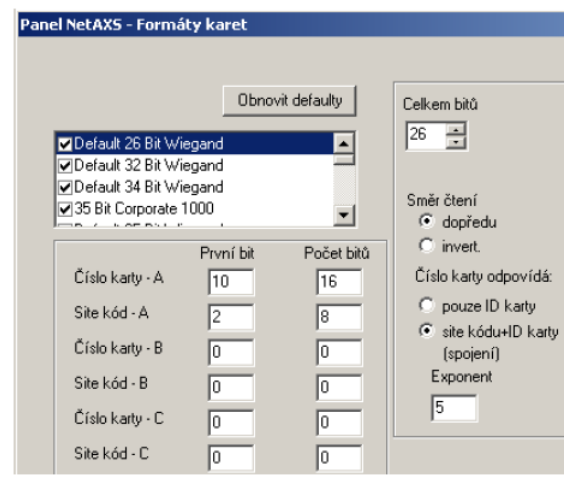

Obr. 14 – Nastavení formátu karet pro NetAXS-123.[6]

- <span id="page-30-0"></span>6. Umístění ADV do map sledovaných oblastí.
	- Nepovinné, jen pro sledování pohybu osob v libovolných oblastech.
	- Každá oblast určena vstupní čtečkou / vstupními čtečkami.
	- Eze vytvářet i vnořené oblasti ( objekt  $> 1.p.$  > pravé křídlo ...).
	- Oblasti nemusejí odpovídat fyzickému uspořádání.
	- Nepoužité oblasti automaticky v oblasti "Exit:čtení". $[6]$

#### [menu] **Konfigurace > Definice > Sledování oblastí**

- 7. Umístění ADV do map podlaží.
	- Nepovinné, pro grafický monitoring dění v systému.
	- "Pevný" mapový podklad ve vektorech wmf, emf.
	- Na něm ikony ADV vybraných prvků.
- Libovolná velikost ikon, natočení, definice barevných stavů, blikání … .
- Možné i odkazy na další mapy podlaží.<sup>[6]</sup>

#### **Správa uživatelů ve WIN-PAK SE/PE**

- 1. Definice přístupových úrovní.
	- Určují kam se osoby (karty) s určitou úrovní oprávnění dostanou a kdy.
	- Seznam povolených čteček; na každé povolená časová zóna.
	- Čtečky lze povolovat i skupinově přes složku
	- Přístupové úrovně vždy přiřazeny pod libovolnou kombinaci účtů, přístupové úrovně lze "sdílet" napříč více účty.
	- Funkce kopírování přístupových úrovní usnadní vytváření podobných oprávnění.
	- Funkce izolování přístupových úrovní umožní rychle zjistit, kdo má jakou přístupovou úroveň přidělenu a hromadně kartám přidělit jinou přístupovou úroveň (a volnou pak event. smazat).[6]

## [menu] **Karty > Přístupové úrovně**

2. Definice karet.

Nově jsou u NetAXS zavedeny pole pro omezený počet použití karty a dočasná platnost karty. Dále je u karty možné nastavit typ: Standard/Supervizor/VIP:

- Supervisor = otevírá i dveře v režimu Supervisor ( $z$ amknuto $\epsilon$  pro karty typu Standard); sám sobě může autorizovat přístup v režimu Eskort.
- VIP = otevírá i dveře v režimu Supervisor ( $zamknuto'$  pro karty typu Standard); prochází standardně i dveřmi v režimu Eskort.
- Určení Čísla karty je povinné.
- Stav karty aktivní/ neaktivní/ ztracená/ odcizená je povinný.
- Určení Přístupové úrovně je povinné.
- Přiřazení Držiteli karty je nepovinné.
- Zadání PINu je nepovinné.
- Datum exspirace je nepovinné.
- Akční grupa karty (zvláštní chování vybrané karty) je nepovinná.
- Přiřazení Průkazu pro potisk karty (líc / rub) je nepovinné.

## [menu] **Karty > Karty**

• Určení maximální délky čísla karty –  $5/12/16.$ [6]

#### [menu] **Systém > Nastavení systému**

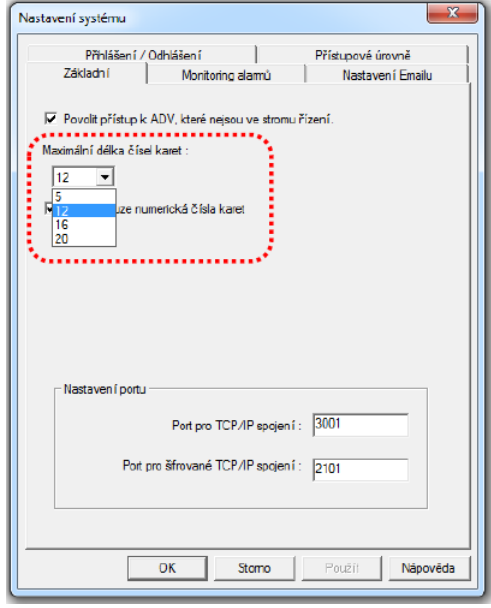

Obr. 15 – Určení maximální délky čísla karty.[6]

- <span id="page-32-0"></span>3. Definice držitelů karet.
	- Jméno, Příjmení jsou povinné.
	- Volitelná poznámková pole (rozdělená na libov.záložkách ) jsou nepovinné.
		- Definice poznámk.polí přes Konfigurace > Držitelé karet > Položky pro pole poznámek a … …> Záložky pro držitele karet.
		- Až 40 poznámkových polí , lze zadávat masky (filtry) polí.
	- Přiřazení Karet nepovinné
		- Každá osoba může mít neomezený počet karet.
		- Přidání = zadání nové (zatím neexistující) karty s nastavením parametrů.
		- Připojení = navázání záznamu již existující karty k osobě.
	- Biometrické parametry karty nepovinné
		- Fotografie (lze až 99 fotografií k držiteli).
		- Fotografie lze importovat ze souboru (+ořez, komprese) nebo zachycovat "živě" z kamery.
		- Naskenovaný podpis držitele.[6]

[menu] **Karty > Držitelé karet**

#### **Monitoring ve WIN-PAK SE/PE**

- 1. Přehledový monitoring Mapa řízení.
	- Zobrazuje ikony prvků (ADV) ve složkách definovaných Oblastmi řízení.
		- Zelené kolečko = klidový stav.
		- Červený čtvereček = alarmový stav.
		- Žlutý trojúhelník = tamper (sabotáž).
		- Přeškrtnutí = přemostěno.
		- Otazník = neznámý stav.
		- Světlý odstín = nepotvrzená změna.
		- Tmavý odstín = žádná změna od smazání.
	- Umožňuje i ovládání prvků.
		- Pravé tlač. myši = dostupné operace.
		- Inicializace panelů.[6]

#### [menu] **Ovládání > Mapa řízení**

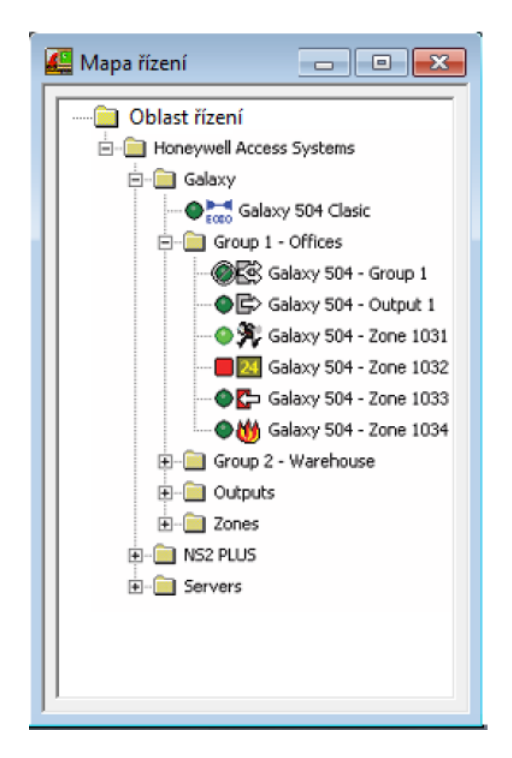

Obr. 16 – Přehledový monitoring ve WIN-PAKu.[6]

- <span id="page-33-0"></span>2. Textový monitoring – Monitor událostí.
	- Detailní přehled o čase / místě / původci apod. události.
		- Jen chronologické řazení událostí.
		- Zobrazení událostí s prioritou < 80.
		- Zavření okna = smazání přehledu.

- Možné filtrování zařízení ADV.[6]

#### [menu] **Ovládání > Události**

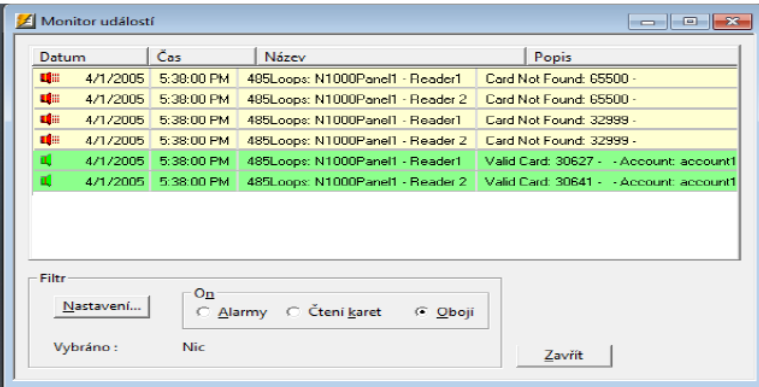

Obr. 17 – Textový monitoring ve WIN-PAKu.[6]

- <span id="page-34-0"></span>3. Textový monitoring – Alarm monitoring.
	- Detailní přehled o čase / místě / původci apod. události
		- +Razení událostí dle priorit.
		- Zobrazení událostí s prioritou < 50.
		- Potvrzování/ mazání alarmů/ připojování poznámek.
		- Zavření okna = přehled zůstává.
		- Možné filtrování zařízení ADV.
		- Detaily = info o změnách stavu prvku v čase.[6]

#### [menu] **Ovládání > Alarmy**

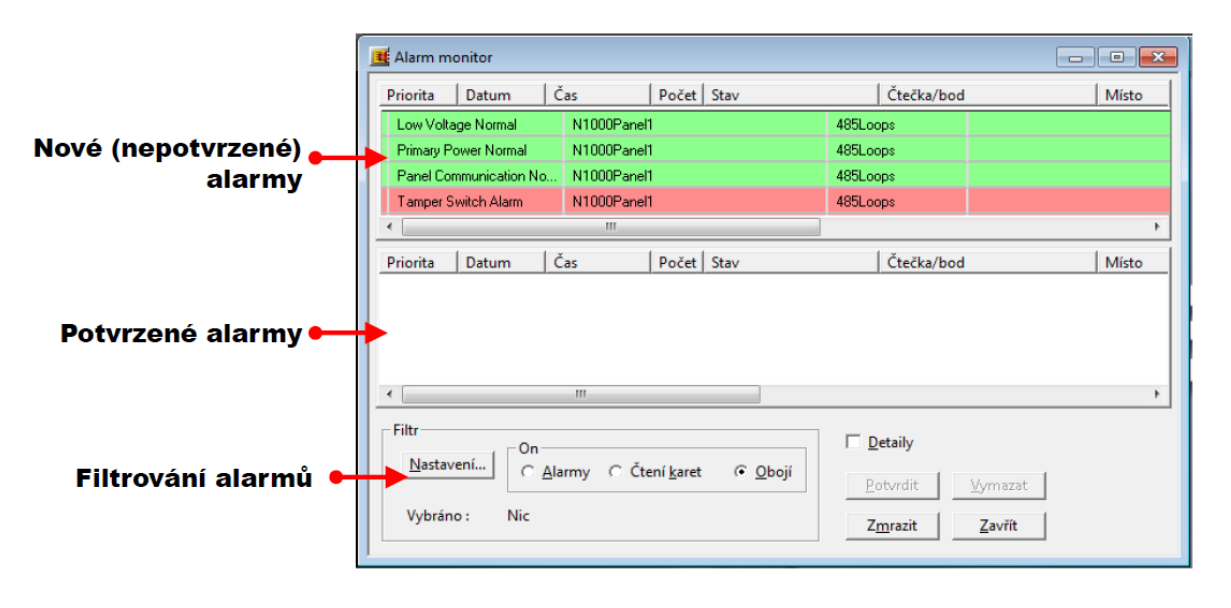

Obr. 18 – Alarm monitoring ve WIN-PAKu.[6]

<span id="page-34-1"></span>4. Grafický monitoring – Mapy podlaží.

- Přehled o stavu prvků a místě vzniku alarmu
	- Možnost otevření přes Výchozí mapu z Alarm monitoru.
	- Barvy a stavy jako u Mapy řízení.
	- Navíc: blikání = alarmový stav.
	- Dveře ikona signalizuje stav dveří (otevřeno/ zavřeno).
	- Monitoring a ovládání prvků (přes pravé tlačítko myši).
	- Zoomování, rychlý přehled o poloze v celkové mapě.
	- Linky pro otevírání návazných map.[6]

#### [menu] **Ovládání > Mapa**

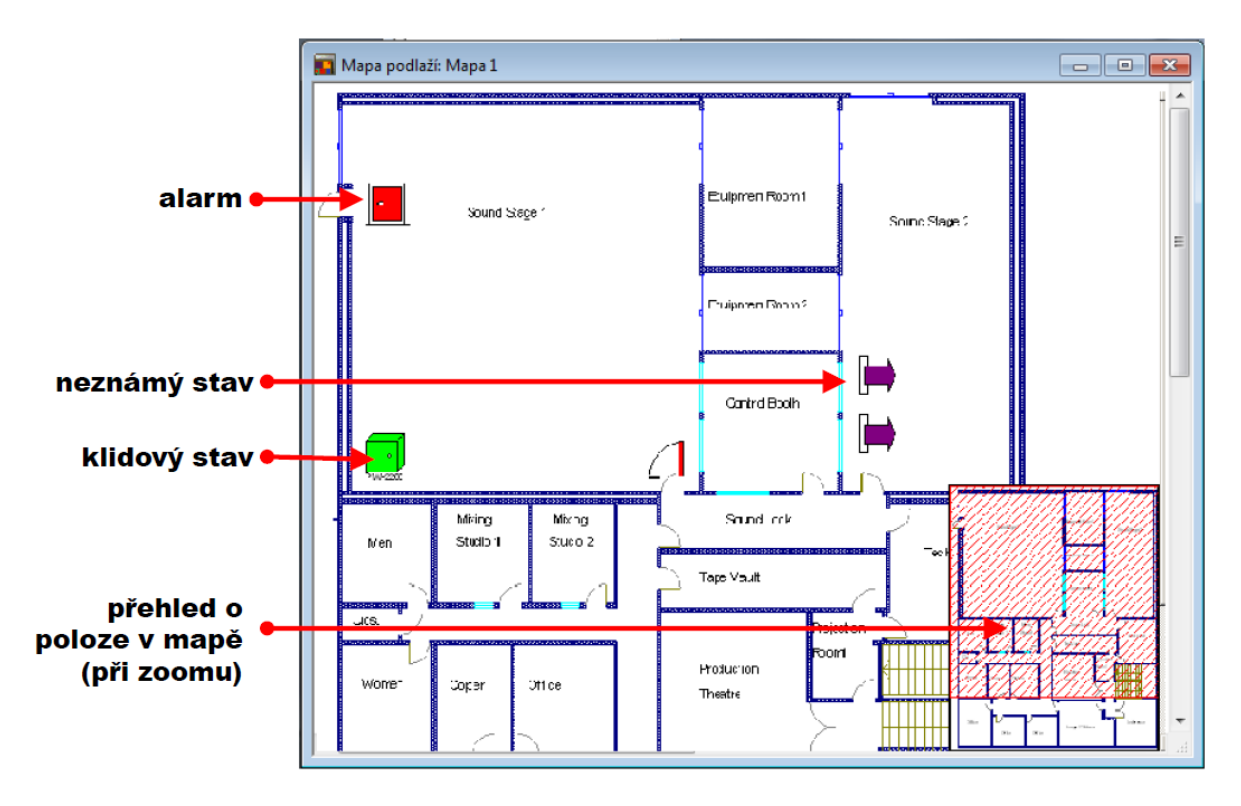

Obr. 19 – Grafický monitoring ve WIN-PAKu.[6]

- <span id="page-35-0"></span>5. Monitoring pohybu osob – Přehledy a sledování.
	- Přehled o aktuální poloze osob podle posledního čtení karty.
		- Automatická aktualizace.
		- Součty osob v oblastech.
		- Jmenný seznam přítomných v oblasti.
		- Sdružený přehled v nadoblastech.
		- Funkce shromažďovací čtečky ð při evakuaci, shromažďovací.
		- čtečka maže přítomnost v předchozích oblastech.

 $\bullet$  U WIN PAKu 4.1 — "jednotlačítkový" report o osobách v objektu.[6]

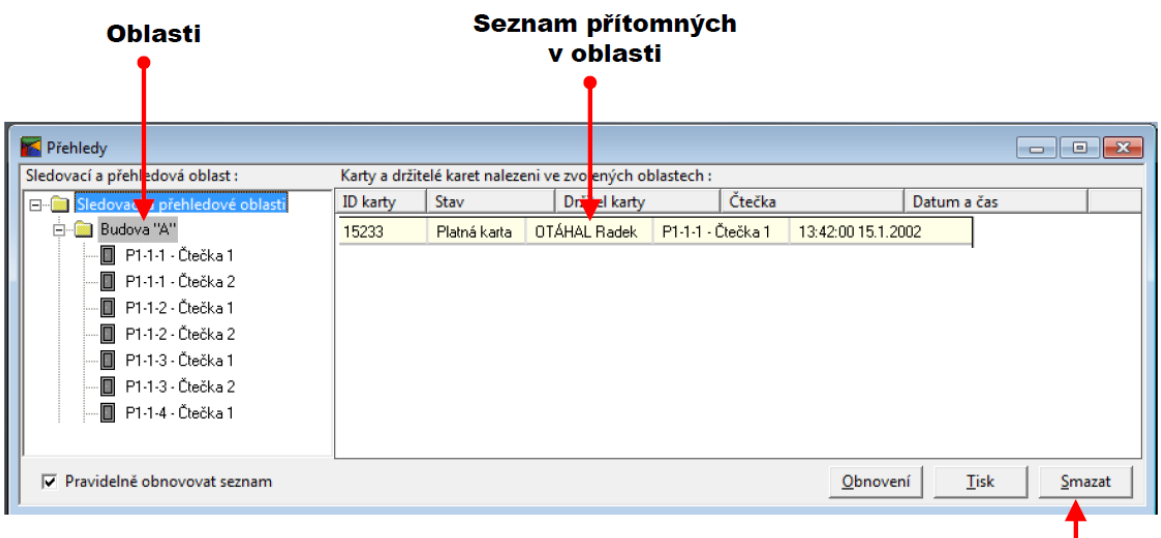

#### [menu] **Ovládání > Sledování a přehledy**

#### "Ruční" smazání osoby z oblasti

Obr. 20 – Monitoring pohybu osob ve WIN-PAKu.[6]

- <span id="page-36-0"></span>6. Zobrazování fotografií při průchodech.
	- Vizuální verifikace oprávněných držitelů karet.
		- Výběr čteček, z nichž se mají fotky zobrazovat.
		- Nastavení priority čtení (např. zobrazení jen zájmových osob).
		- Možnost zobrazování textových poznámek.[6]

#### [menu] **Ovládání > Automatické zobrazení karty**

- 7. "Textová" lokalizace osoby.
	- Vyhledání místa přítomnosti osoby.
		- Podle posledního načtení karty.
		- Vyhledávání podle čísla karty nebo jména osoby.
		- Vypsání oblasti, v níž je osoba přítomna.[6]

#### [menu] **Ovládání > Lokalizace držitele karty**

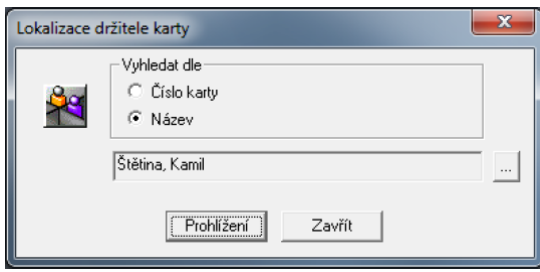

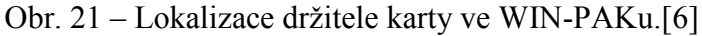

#### <span id="page-37-0"></span>**Obsluha ve WIN-PAK SE/PE**

- 1. Operátoři, oprávnění obsluhy.
	- Operátoři
		- Jméno, heslo.
		- Nastavení jazyka uživatelského rozhraní (nastaven při přihlášení).
		- Přihlašování operátorů lze omezovat časem.
		- Přístup jen k vybraným účtům (a tím i jen k určeným kartám a držitelům).
		- Práva ve WIN PAKu definována profilem
		- operátora (Oprávnění operátora).[6]

#### [menu] **Ovládání > Lokalizace držitele karty**

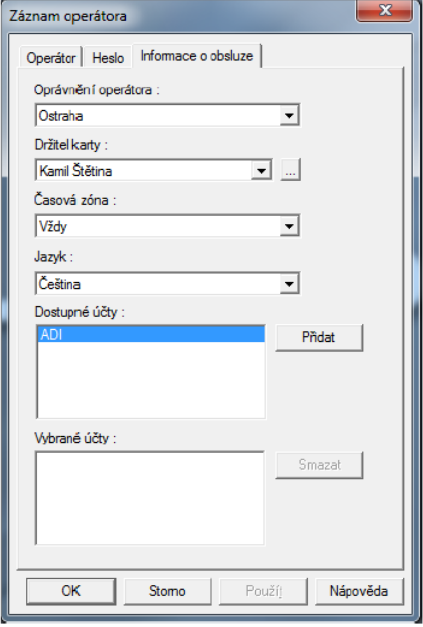

Obr. 22 – Záznam operátora ve WIN-PAKu.[6]

- <span id="page-37-1"></span>- Možnost přihlašování operátora doménovým profilem.
	- Využití Active Directory.
- Nelze pak definovat "standardní" operátory.
- UAC potlačení UAC dialogu při spuštění klienta.
	- System Manager , Service Manager a Backup & Restore stále chráněny.
- Oprávnění obsluhy.
	- Definice co kdo může provádět v rámci WIN-PAKu.
	- Určení práv k tabulkám databáze (nic/
	- prohlížení/ editace/ mazání).
	- Určení práv k zařízením (nic/ prohlížet/ ovládat).
	- Určení práv k ovládacím prvkům programu (alarmy, události, mapy…).
	- Jeden profil oprávnění může sdílet více operátorů.[6]

#### [menu] **Ovládání > Lokalizace držitele karty**

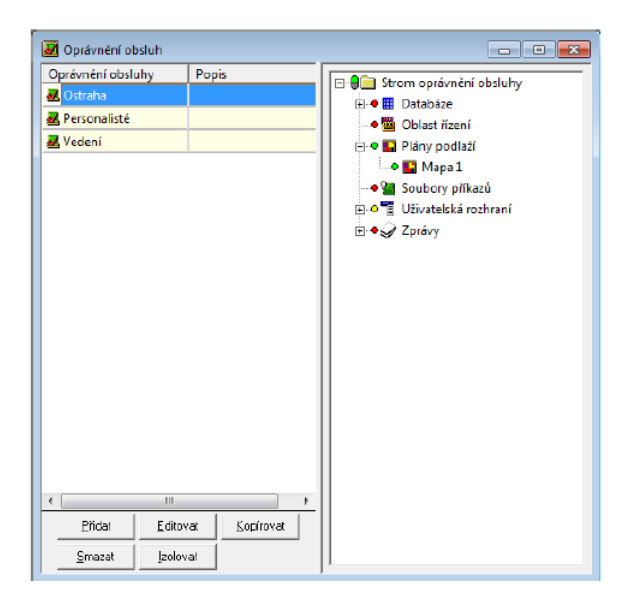

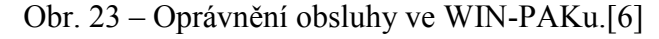

#### <span id="page-38-0"></span>**Speciální funkce ve WIN-PAK SE/PE**

- 1. Automatické akce Plány.
	- Definice akcí, které se mají automaticky spouštět.
	- Nutný nadefinovaný server plánů ve WIN PAKu.
	- Typy plánů / realizované úlohy.
		- Aktualizace data&času na jednotkách.
		- (De)aktivace karet.
		- (De)aktivace spec.příst.úrovní.
- Generování zprávy ze šablony.
- Report o četnosti použití karet.
- Zálohování dB (jen pro MS SQL Express).<sup>[6]</sup>

#### [menu] **Konfigurace > Časová nastavení > Plány**

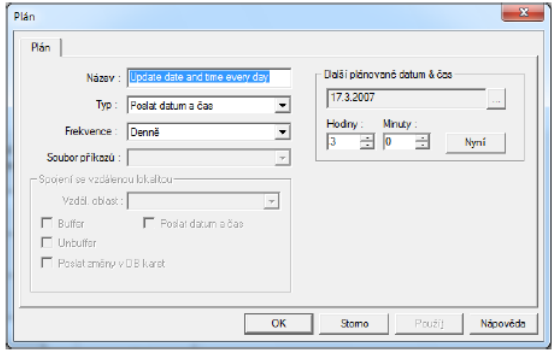

Obr. 24 – Plán ve WIN-PAKu.[6]

- <span id="page-39-0"></span> WIN-PAK 4.x.
	- Automatické smazání historie starší než xx dnů.
		- xx nastavitelné od 1 do 999.
	- Plán "Purge History".<sup>[6]</sup>
- 2. Podpůrné nástroje Potisk karet.
	- Vytvoření šablony pro potisk karet.
		- "Pevné" položky, proměnné položky.
		- Vazba na údaje z databáze (jméno, č. karty…).
		- Možný jiný návrh pro líc, jiný pro rub karty.
	- Potisk karet
		- jednotlivý i hromadný potisk.<sup>[6]</sup>

#### [menu] **Konfigurace > Průkaz > Návrh průkazu**

- 3. Podpůrné nástroje Obchůzky.
	- Kontrola obchůzkové činnosti strážných s využitím prvků EKV.
	- Automaticky (plány) i ručně spouštěné obchůzky.
	- Sekvencované i nesekvencované obchůzky.
		- Hlídání brzkého/ pozdního příchodu , vynechání kontrolního bodu.
		- Využití (alarmových) vstupů na jednotkách a/nebo čteček.[6]

#### [menu] **Konfigurace > Obchůzka**

#### **Systémová nastavení ve WIN-PAK SE/PE**

- 1. Nastavení systému.
	- Obecné nastavení práce s kartami.
	- Pravidla pro zobrazování a obsluhu alarmů.
	- Definice emailových adres pro automatické mailování.
	- Určení typu přístupových úrovní (konkrétní/ vícenásobné).
	- Definice TCP portů pro komunikaci s jednotkami.
	- Pravidla pro přihlašování/ odhlašování.<sup>[6]</sup>

#### [menu] **Systém > Nastavení systému**

- 2. Nastavení pracovní stanice.
	- Nastavení počtu zobrazovaných záznamů v tabulkách.
		- Důvod "ztráty" (nezobrazení) karet / osob při velkém počtu záznamů.
	- Nastavení tapety hlavního okna WIN PAKu , zvuků/ adresářů.
	- Nastavení pravidel pro potvrzení mazání.
	- Nastavení pravidla pro odpojování klientů při nečinnosti.
	- Nastavení ukládání pozice oken/ obnovování oken.<sup>[6]</sup>

#### [menu] **Systém > Nastavení pracovní stanice**

#### **Servisní nástroje ve WIN-PAK SE/PE**

- 1. Údržba databáze.
	- Odstranění smazaných záznamů.
		- Fyzické smazání záznamů, které byly doposud jen označeny jako smazané.
	- Smazání historie.
		- Odstranění údajů z tabulky Historie do určitého data.
		- Spuštěno vždy ručně.
		- Doporučeno provádět jednou za čas, aby dB nebyla příliš velká.[6]

#### [menu] **Soubor > Údržba databáze**

- 2. Kapacita a limity databáze.
	- Automatické hlídání velikosti databáze.
		- Mez pro upozornění, kritická mez.
- Automatické hlídání volného místa na HDD.
	- Mez pro upozornění, kritická mez.

Při spuštění WIN PAKu (kterýkoliv klient) zobrazeno varování.[6]

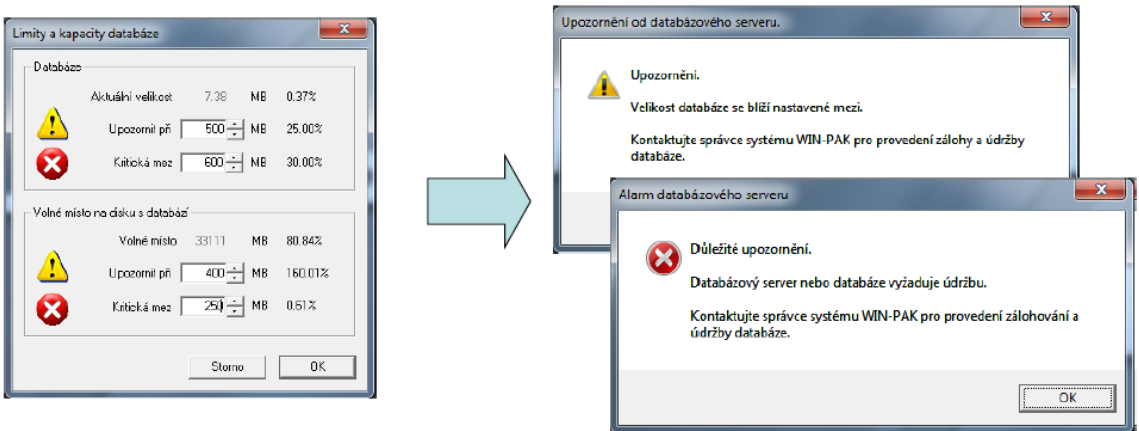

Obr. 25 – Hlídání velikosti databáze ve WIN-PAKu.[6]

#### <span id="page-41-0"></span>[menu] **Soubor > Kapacita a limity databáze**

- 3. Import dat.
	- Externí utilita pro rychlý import osobních dat do databáze.
		- Parametry držitelů karet (včetně poznámkových polí), parametry karet.
		- Import fotografií.
		- Vše v jednom souboru.
		- Import z .xls nebo .csv souboru.
		- Libovolné pořadí sloupců.[6]

## **WIN-PAK Import Utility**

- 4. Zálohování/ obnova dat.
	- Externí utilita pro snadné zálohování/ obnovu dat ze zálohy.
	- Zálohování (Backup & Schedule).
		- Nastavení typu zálohy (kompletní/ rozdílová).
		- Nastavení přepisování souboru/ připojování do stejného souboru.
		- Definice četnosti spuštění.
		- Plán zálohy uložen v SQL/ MSDE jako tzv. job.
		- Není dostupné, pokud je MS SQL 2008 Express (potom automaticky zálohování přes plány).[6]
	- Obnova dat ze zálohy (Restore).
- Výběr zálohy k obnově.
- Určení databáze, která se má přepsat (pracovní/ archivní/ nová).
- Před obnovou vždy nutno zastavit všechny služby (servery) WIN PAKu.
- Změna plánu (periody) zálohování (Modify Schedule).[6]

#### **WIN-PAK Backup and Restore Utility**

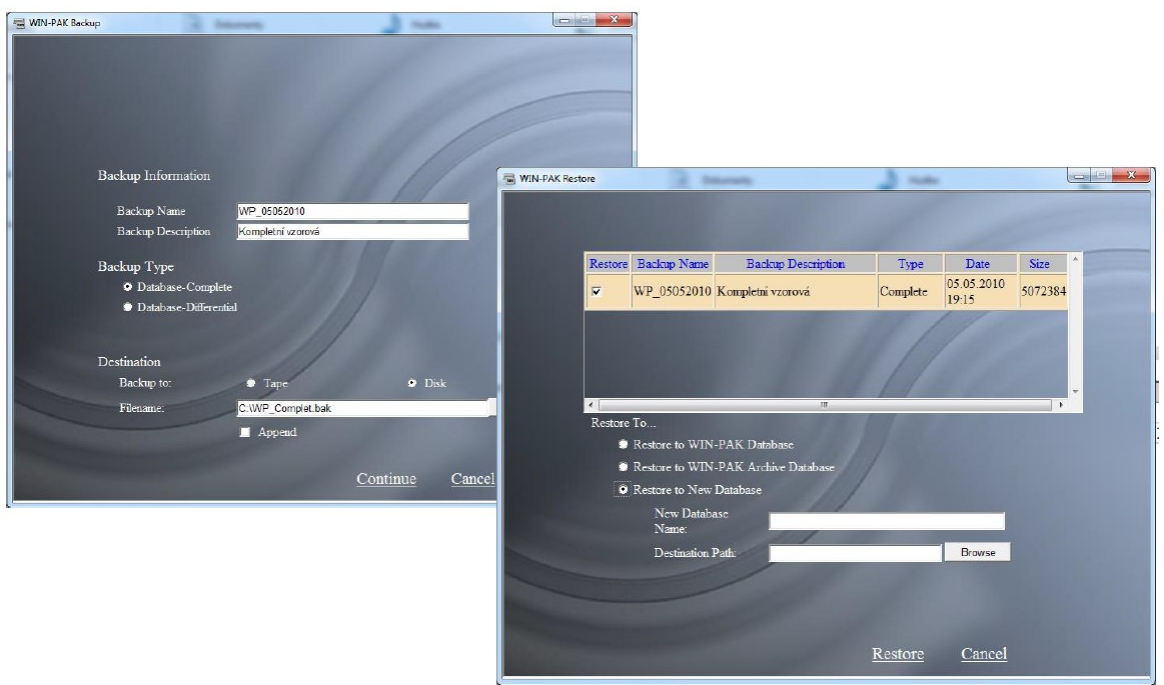

<span id="page-42-0"></span>Obr. 26 – Zálohování a obnova dat ve WIN-PAKu.[6]

## <span id="page-43-0"></span>**6 VÝSTUPNÍ ZAŘÍZENÍ**

Výstupním zařízením je zpravidla myšlen aktivátor, elektricky ovládaný zámkový mechanismus, který slouží k bezpečnostnímu zajištění místa přístupu. Současně v návaznosti na bezpečnost nebo integraci slaboproudých bezpečnostních systémů, může přiložení identifikačního média k zařízení rozhraní uživatele vyvolat i jinou odezvu přístupového systému, například zastřežit zabezpečenou oblast nebo nastavit příslušnou otočnou kameru do definované přednastavené pozice a vytvořit snímek nebo zaslat informační zprávu o změně stavu místa přístupu.

Při návrhu správného bezpečnostního výstupního zařízení typu elektrický nebo elektromagnetický nebo magnetický zámek je nutné v první řadě vycházet z norem, které řeší požární bezpečnost staveb a únikové cesty (ČSN 73 0802, ČSN 73 0804, ČSN 73 0810 a další). Pokud se na zabezpečované dveře nevztahuje žádné omezení z hlediska požárně bezpečnostního řešení (PBŘ) objektu, pak je lze zabezpečit libovolným vhodným bezpečnostním elektricky ovládaným zámkem a ovládat jej systémem EKV. Typ zámku je nutné volit s ohledem na uvažovaný počet denních průchodů.

## <span id="page-43-1"></span>**6.1 Elektomagnetické zámky**

Elektromagnetické zámky zajišťují základní elektrické ovládání zabezpečených dveří. Způsob zajištění spočívá v přidržení, resp. uvolnění střelky zámku. Instalují se do zárubně. Pro jejich správnou funkci nesmí být dveře uzamčené. V základním provedení se připojují do systému EKV dvěma vodiči, do nichž je systémem EKV při autorizaci žádosti o průchod přivedeno napájení a elektromagnetický zámek na definovanou dobu uvolní průchod dveřmi. Zámky mohou být vybaveny mikrospínačem pro signalizaci stavu dveří: otevřeno/ zavřeno do systému EKV, ovšem tento způsob sledování stavu dveří je možné jednoduchým způsobem obejít. Určité celoocelové provedení zámků splňuje požadavky pro instalaci do požárních dveří.

<span id="page-43-2"></span>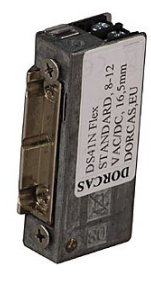

Obr. 27 – Elektromagnetický zámek DORCAS.[Zdroj: vlastní]

#### <span id="page-44-0"></span>**6.2 Ostatní zámky**

Na trhu je v současné době k dispozici velké množství různých elektricky ovládaných zámků, od elektromechanických samo-zamykacích s kováním klika – klika, přes elektromotorické zámky s kováním klika – koule, až po přídržné magnety, kde může být kování typu klika – klika nebo v kombinaci s elektromagnetickým zámkem kování koule – koule.

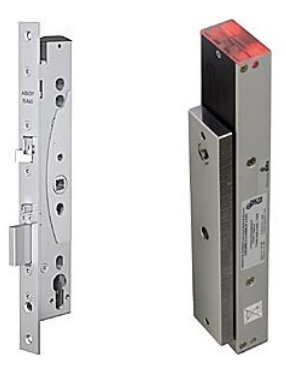

<span id="page-44-1"></span>Obr. 28 – Elektromechanický zámek EL460 (vlevo) a přídržný magnet V3SR (vpravo).[Zdroj: vlastní]

## <span id="page-45-0"></span>**7 KOMUNIKAČNÍ ROZHRANÍ**

Jedná se o rozhraní, prostřednictvím kterého komunikuje řídící jednotka přístupového systémů s řídícím počítačem nebo servrem. V současné době je běžným standardem propojení lokálních řídících jednotek prostřednictvím LAN a globální propojení prostřednictvím Internetu. Zpravidla se takto propojují i řídící jednotky přístupového systémů, které jsou vybavené pro komunikaci přes sběrnici RS-232 nebo RS-485 (EIA-485), kde se tato sběrnice pomocí LAN převodníků přizpůsobuje komunikaci pomocí protokolu TCP/IP. Přechod na komunikaci prostřednictvím LAN je způsoben, že většina současných počítačů a počítačových servrů je vybavena rozhraním pro připojení k LAN, resp. ethernetu.

<span id="page-45-1"></span>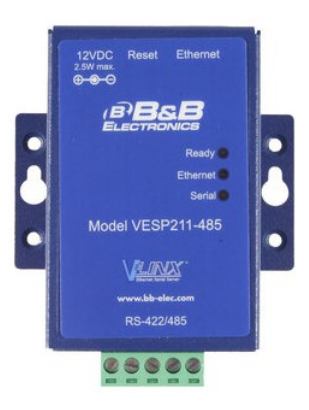

Obr. 29 – Převodník RS-485 na Ethernet VESP211-485.[Zdroj: vlastní]

# <span id="page-46-0"></span>**II. PRAKTICKÁ ČÁST**

## <span id="page-47-0"></span>**8 NÁVRH PŘÍSTUPOVÉHO SYSTÉMU**

Při návrhu a realizaci přístupového systému vychází řešitel z aktuálního požadavku zadavatele na zvýšení bezpečnosti v daném objektu nebo souboru objektů. Návrh by měl vycházet především z bezpečnostního auditu a dále z požadavků a představ uživatele na provoz a řízení pohybu osob v objektu.

Důležitými vstupními veličinami pro správný, funkční a bezpečný systém EKV jsou:

- Počet zabezpečených vstupních (případně i výstupních) míst.
- Počet entit, které se budou pohybovat v zabezpečených prostorách (například: zaměstnanci a návštěvy).
- Míra akceptovatelného bezpečnostního rizika (bezpečnostní opatření snižují míru rizika, nikdy však míra rizika nebude nulová).

Návrh konkrétního HW a SW vybavení pak musí akceptovat výše uvedené body. Současně je vhodné, aby byl systém EKV koncipován s rezervou minimálně 20% co do počtu zabezpečených vstupních míst tak počtu osob, které budou systém používat. Z parametrů systému EKV jsou zásadní:

- Kapacita navrhovaného systému EKV (počet vstupních míst, počet osob).
- Počet přístupových a časových zón (musí odpovídat kapacitě systému).
- Spolehlivost systému EKV.
- Kompatibilita produktů v časové ose
- Dostupnost a zastupitelnost služeb spojených s provozem EKV.

## <span id="page-48-0"></span>**9 DEMONSTRAČNÍ PANEL**

Pro ilustraci možností, které nabízí on-line přístupový systém výrobce Honeywell, byl vytvořen demonstrační panel s řídící jednotkou NetAXS-123 v provedení NX1P pro řízení jednoho vstupního místa. Demonstrační panel byl sestaven a zapojen dle obrázku 30.

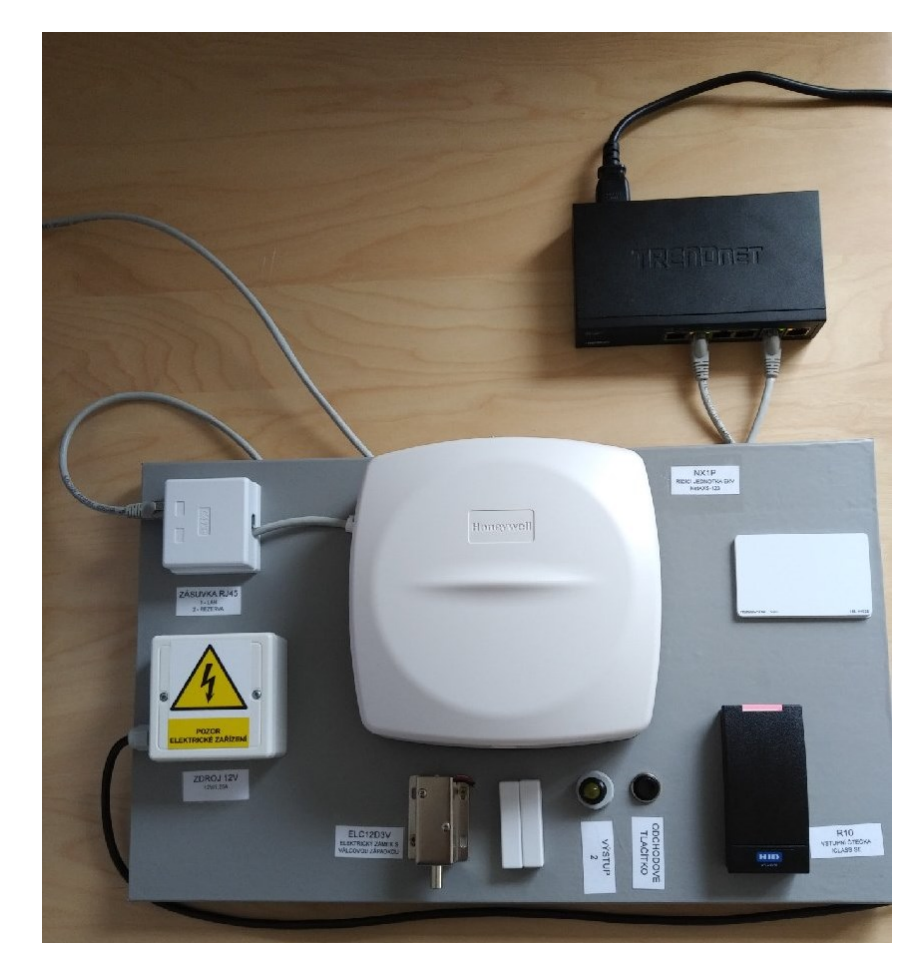

Obr. 30 – Demonstrační panel s řadičem NetAXS-123 typ NX1P.[Zdroj: vlastní]

#### <span id="page-48-1"></span>**Specifikace komponent**

Pro sestavení a zapojení byly použity komponenty.

- Řídící jednotka přístupového systému NetAXS-123, typ NX1P.
- Vstupní čtecí zařízení bezkontaktní čtečka iCLASS SE R10.
- Snímač stavu vstupního místa magnetický kontakt MAS303.
- Aktivátor elektrický zámek s válcovou západkou ELC12D3V (odběr 1,2A).
- Napájecí zdroj pro zámek CIRCO LED 12VDC 0 15W.
- Signalizace výstupu AUX LED žlutá.
- Odchodové tlačítko mini kolíbkový spínač.
- Aktivní prvek komunikačního rozhraní Switch TPE-50S, 5 portů 10/100Mbps, (4x PoE, 1x bez PoE), kapacita 1Gbps, 31W, kov
- Identifikační médium bezkontaktní karta Mifare 13,56MHz, 5ks

Komponenty jsou zapojené k řídící jednotce přístupového systému NetAXS-123 dle doporučení výrobce, viz popis v teoretické části diplomové práce. Řídící jednotka přístupového systému NX1P je nastavena pro jedno vstupní místo řízené jednostranně, druhá strana je řízena odchodovým tlačítkem. Propojky pro způsob ovládání elektrického zámku jsou nastavené pro externí napájecí zdroj a typ kontaktu NO (v klidu uzamčeno). Typ zámku je zvolen s ohledem na dobrou demonstrační vizualizaci aktivace – válcová západka se ze tří čtvrtin zasune do těla zámku a tento pohyb je doprovázen silným akustickým signálem, současně opětovné uvedení zámku do klidové pozice je velmi dobře slyšitelné.

## <span id="page-50-0"></span>**10 KONFIGURACE NX1P**

## <span id="page-50-1"></span>**10.1 Konfigurace přes webový prohlížeč**

Jedná se o způsob konfigurace, kterou řídící jednotka přístupového systému umožňuje. Zařízení NX1P je s aktuálním firmware NetAXS 6.0.

Webserver řídící jednotky NX1P umožňuje nastavit několik jazyků. Defaultním nastavením je angličtina, v nabídce Account (Správa účtů) v záložce Admin je možné jazyk změnit. Jazyková sada obsahuje češtinu.

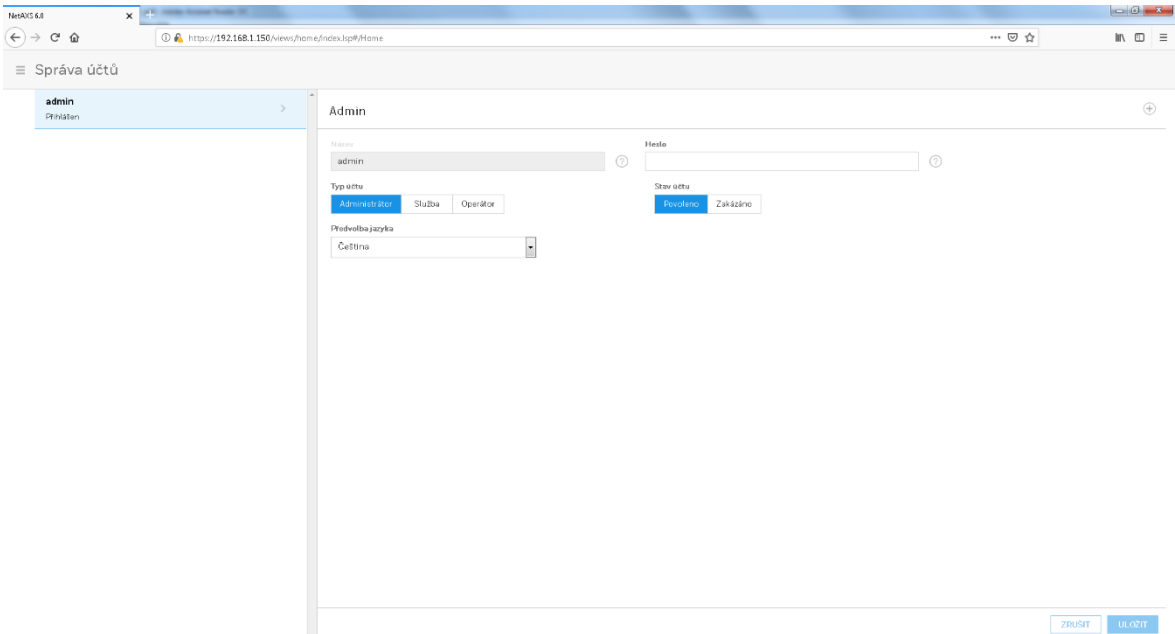

Obr. 31 – Správa účtu, změna jazyka přes webový prohlížeč.[Zdroj: vlastní]

<span id="page-50-2"></span>Po nastavení příslušných IP adres a přihlášení se k webserveru zařízení se zobrazí úvodní stránka.

Jako první byl nastaven způsob komunikace řídící jednotky přístupového systému NX1P s počítačem.

Ve druhém kroku je nutné nastavit čas, resp. nastavení hodin v řídící jednotce NX1P na místní čas.

Tip: Každá změna v příslušné obrazovce musí být uložena. K tomu slouží volba "Uložit" na obrazovce vpravo dole. Pokud není volba viditelná, použijte pro posun kurzoru v aktuálním okně klávesu tabelátoru, dokud se kurzor nenastaví na volbu pro uložení změn.

| 1 ttps://192.168.1.150/views/hame/index.lsp#/Hame<br>Dashboard<br>$\equiv$ Honeywell<br>SITE OVERVIEW<br>PANELS<br>@ People and Access<br>o<br>1<br>People<br>$\mathbf{1}$<br>Fault<br>$\Delta \Pi$<br>Cards<br>$\perp$<br>Status<br>MAC<br>IP Address<br>Name<br>$\pm$<br>Access Groups<br>$\sim$<br>MAC004084230EAD<br>00:40:84:23:0EAD<br>192.168.1.150<br>$\bullet$ Online<br>Schedules and Holidays<br>PRIMARY<br>Schedules<br>$\mathbf{3}$<br>$\mathbf 0$<br>Holidays<br>Spaces and Doors<br>$\Box$<br>Spaces<br>$\mathbf{1}$<br>Doors<br>$\mathbf{1}$<br>$\Box$ Panels<br>Panels<br>$\perp$ | $\times$<br>NetAXS 6.0<br>. .                            |  |  |         |                                                                 |
|----------------------------------------------------------------------------------------------------|----------------------------------------------------------|--|--|---------|-----------------------------------------------------------------|
|                                                                                                    | $\left(\leftarrow\right)$ $\rightarrow$<br>$C$ $\hat{w}$ |  |  | ▽ … ◎ ☆ | $\begin{array}{rcl} \text{lin} & \text{m} & \equiv \end{array}$ |
|                                                                                                    |                                                          |  |  |         |                                                                 |
|                                                                                                    |                                                          |  |  |         |                                                                 |

Obr. 32 – Úvodní stránka konfigurace NX1P přes webový prohlížeč.[Zdroj: vlastní]

<span id="page-51-0"></span>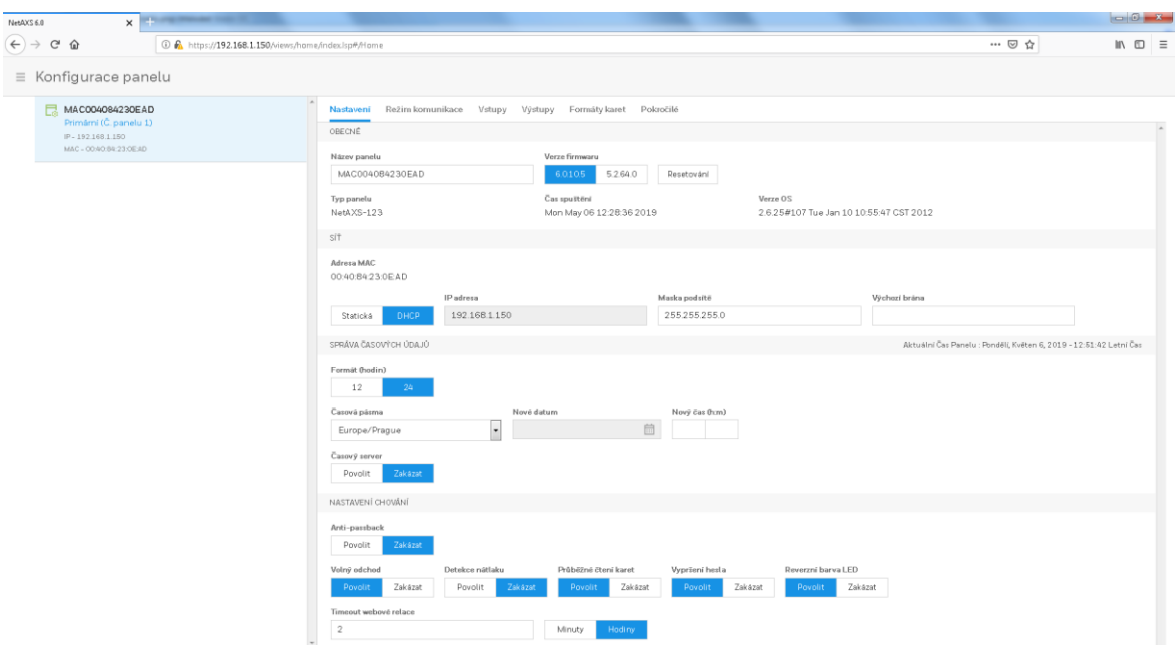

<span id="page-51-1"></span>Obr. 33 – Konfigurace řídící jednotky, nastavení komunikace a času.[Zdroj: vlastní] Pro otestování demonstračního panelu je zvoleno jednoduché zadání pro jednostranné řízení jednoho vstupního místa.

Zadání: Nastavte řídící jednotku přístupového systému NX1P s příslušnými perifériemi pro jednostranné řízení hlavního vstupu do "FIRMY". Firma má celkem 5 zaměstnanců:

• "BOSS" – majitel firmy, práva pro přístup bez omezení.

- Pracovník 1 zaměstnanec, práva pro přístup v pracovní dny v době od 8:00 do 17:00 hodin.
- Externista 1 externí pracovník, práva pro přístup kdykoliv v době od 6:00do 19:00 hodin.
- Úklid 1 pracovník pro úklid, práva pro přístup v pracovní dny od 16:00 do 23:59 hodin.
- Vedoucí skladu zaměstnanec se stejnými přístupovými právy jako Externista 1.

V tomto kroce je možné přistoupit k přidání časových zón, resp. "plánů" jak je znázorněno na obrázku 34. Defaultně je nastavena systémová časová zóna Default Time Zone (24x7).

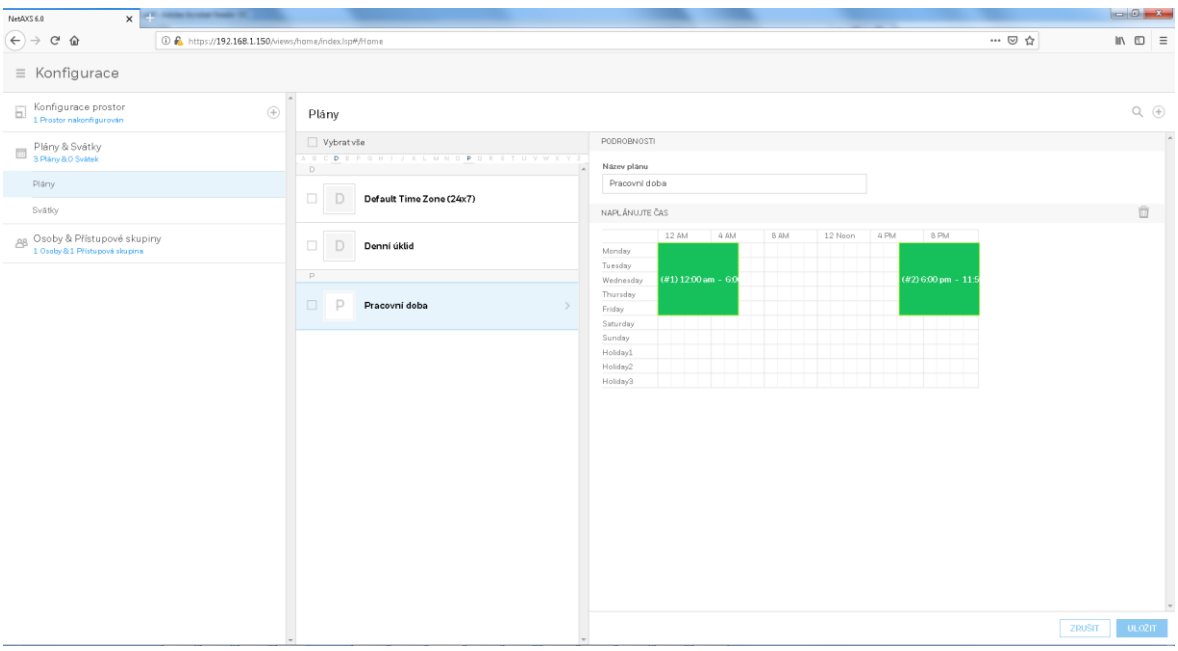

<span id="page-52-0"></span>Obr. 34 – Konfigurace řídící jednotky, nastavení časových zón.[Zdroj: vlastní] Nyní je možné přistoupit k definici dveří. U dveří nastavujeme jméno. Pro demonstrační panel bylo zvoleno jméno Hlavní vstup a adresně uvedená jeho pozice. Uvedení adresné pozice usnadňuje orientaci při konfiguraci a správě rozsáhlých přístupových systémů. Současně se zde popisují vstupy a výstupy řídící jednotky NX1P.

Pro rozsáhlé přístupové systémy je vhodné pracovat i s grafickou formou rozmístění jednotlivých vstupních míst, případně podrobným blokovým schématem.

| of the American<br>$\times$<br>NetAXS 6.0                                                          |                                                                                                    | $\begin{array}{c c}\n\hline\n\end{array}$                       |
|----------------------------------------------------------------------------------------------------|----------------------------------------------------------------------------------------------------|-----------------------------------------------------------------|
| $\left(\leftarrow\right) \rightarrow$ e a<br>1 6 https://192.168.1.150/views/home/index.lsp#/rlome | … 2☆                                                                                                    | $\begin{array}{ccc} \text{IN} & \text{fD} & \equiv \end{array}$ |
| $\equiv$ Konfigurace                                                                               |                                                                                                    |                                                                 |
| Konfigurace prostor<br>$\bigoplus$                                                                 | Door1.1                                                                                                    |                                                                 |
| $-$ FIRMA                                                                                          | Čtečky Vstupy Výstupy                                                                                                    |                                                                 |
| $\Box$ Door1.1                                                                                     | ČTEČKAA                                                                                                    |                                                                 |
| Plány & Svátky<br>3 Plány & O Svátek                                                               | Název dveří<br>Hlavni vstup 1.01                                                                                                    |                                                                 |
| AB Osoby & Přístupové skupiny<br>1 Osoby & 1 Přístupové skupina                                    | Režimy přístupu a plány<br>Zakāzat čtečku<br>Uzamknout čtečku<br>$\cdot$<br>Vyberte pl ån<br>$\overline{\phantom{a}}$<br>Vyberte plän<br>Karta nebo PIN<br>Karta a PIN<br>$\overline{\cdot}$<br>$\ddot{\phantom{0}}$<br>Vyberte plän<br>Vyberte plán<br>Pouze PIN<br>Pouze karta<br>Typ přistupu<br>$\overline{\phantom{a}}$<br>$\overline{\phantom{a}}$<br>Eskortní režim<br>Vyberte pl ån<br>Default Time Zone (24x7)<br>Supervizor<br>Anti-passback (Zakázáno přes Nastavení panelu - Č. panelu 1)<br>Zakázat<br>Povolit<br>Nátlakový výstup (Zakázáno přes Nastavení panelu - Č. panelu 1)<br>Vybratvýstup<br>Zakázáno - režim přístupu nezahrnuje možnost_Karta a PIN*<br>ČTEČKA B<br>Čtečka<br>Zakázat<br>Povolit |                                                                 |

Obr. 35 – Konfigurace řídící jednotky, definice dveří.[Zdroj: vlastní]

<span id="page-53-0"></span>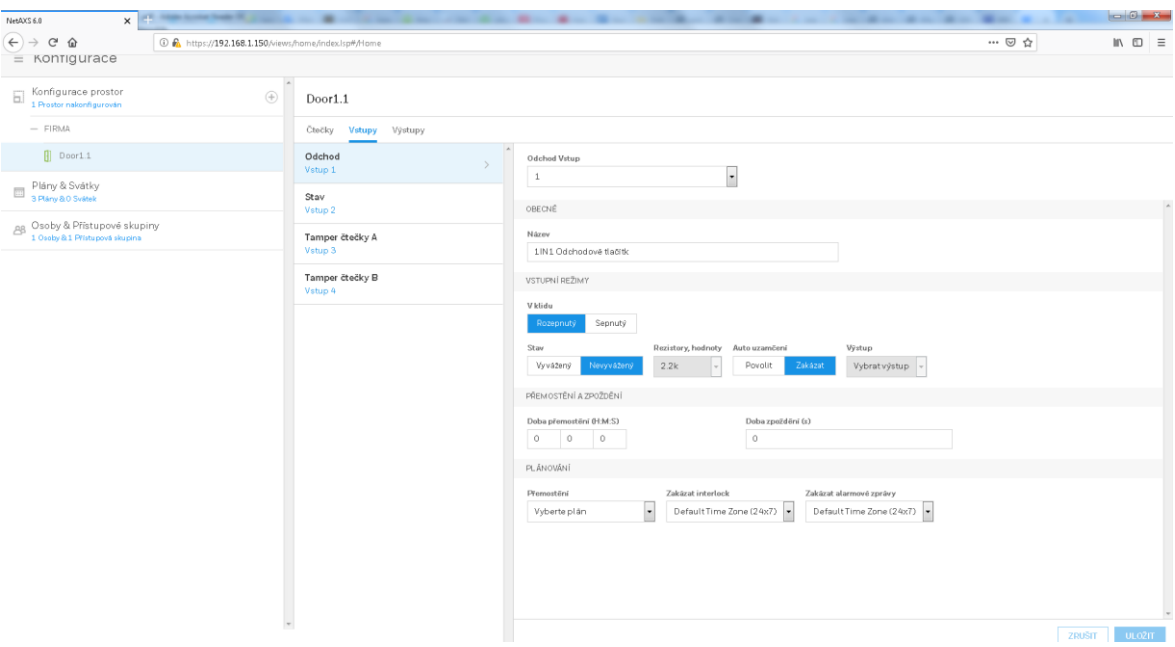

<span id="page-53-1"></span>Obr. 36 – Konfigurace řídící jednotky, definice vstupů.[Zdroj: vlastní zprcování]

| X C CONTROLL<br>NetAXS 6.0                                                                  |                                    | $\sim$                                 | -<br>-<br>                                                       |                                                         | $\begin{array}{c c c c c} \hline \multicolumn{1}{c }{\textbf{1}} & \multicolumn{1}{c }{\textbf{1}} & \multicolumn{1}{c }{\textbf{2}} & \multicolumn{1}{c }{\textbf{3}} & \multicolumn{1}{c }{\textbf{4}} \\ \hline \multicolumn{1}{c }{\textbf{1}} & \multicolumn{1}{c }{\textbf{2}} & \multicolumn{1}{c }{\textbf{3}} & \multicolumn{1}{c }{\textbf{4}} & \multicolumn{1}{c }{\textbf{5}} & \multicolumn{1}{c }{\textbf{6}} \\ \hline \multicolumn{1}{c $ |
|---------------------------------------------------------------------------------------------|------------------------------------|----------------------------------------|------------------------------------------------------------------|---------------------------------------------------------|----------------------------------------------------------------------------------------------------|
| $(4) \rightarrow 5$<br>1 ttps://192.168.1.150/views/home/index.lsp#/Home<br>$=$ Konfigurace |                                    |                                        |                                                                  | … ◎ ☆                                                   | $\begin{array}{ccc} \text{IN} & \text{fD} & \equiv \end{array}$                                                                                                    |
| Konfigurace prostor<br>$\circledast$                                                        | Door1.1                            |                                        |                                                                  |                                                         |                                                                                                    |
| $-$ FIRMA                                                                                   | Čtečky Vstupy Výstupy              |                                        |                                                                  |                                                         |                                                                                                    |
| $\Box$ Door1.1                                                                              | Zámok<br>$\rightarrow$<br>Výstup 1 | $\sim$<br>Grupa<br>Samostatný          | $\mathbf{1}$                                                     | $\overline{\phantom{a}}$                                |                                                                                                    |
| Plány & Svátky<br>3 Plány & O Svátek                                                        | LED čtečky<br>Výstup 2             | OBECNÉ                                 |                                                                  |                                                         |                                                                                                    |
| Osoby & Přístupové skupiny<br>1 Osoby & 1 Přístupová skupina                                |                                    | Název<br>Output#1                      | Pulz (H:M:S)<br>$\circ$<br>$\circ$<br>3                          |                                                         |                                                                                                    |
|                                                                                             |                                    | Překlápěcí režim<br>Zakázat<br>Povolit | Přepnutí ČZ kartou<br>Interlock<br>Zakázat<br>Povolit<br>Povolit | Pravidlo první odemkne<br>Povolit<br>Zakázat<br>Zakázat |                                                                                                    |
|                                                                                             |                                    | PLANOVANI                              |                                                                  |                                                         |                                                                                                    |
|                                                                                             |                                    | Sepnuto<br>Vyberte plän                | Zakäzat interlock<br>$\overline{\phantom{0}}$<br>Vyberte plán    | $\cdot$                                                 |                                                                                                    |
|                                                                                             |                                    |                                        |                                                                  |                                                         |                                                                                                    |
|                                                                                             |                                    |                                        |                                                                  |                                                         |                                                                                                    |
|                                                                                             |                                    |                                        |                                                                  |                                                         |                                                                                                    |
|                                                                                             |                                    |                                        |                                                                  |                                                         |                                                                                                    |
|                                                                                             |                                    |                                        |                                                                  |                                                         |                                                                                                    |
|                                                                                             |                                    |                                        |                                                                  |                                                         |                                                                                                    |
|                                                                                             |                                    |                                        |                                                                  |                                                         |                                                                                                    |
|                                                                                             |                                    |                                        |                                                                  |                                                         |                                                                                                    |
|                                                                                             |                                    |                                        |                                                                  |                                                         | <b>ULO2IT</b><br>ZRUŠIT                                                                                                    |

Obr. 37 – Konfigurace řídící jednotky, definice výstupů.[Zdroj: vlastní]

<span id="page-54-0"></span>Nyní můžeme přistoupit k tvorbě přístupových úrovní, kde určujeme kteří držitelé karet mají přístup a kdy jej mají.

| NetAXS 6.0                                                                             |        |             |                    | × 12 年的 年的复数美国 量化过程 2 的过去分词的 量化量化量化学的混合量 的复数不可以使用 建化学的 建化 | $\mathbf{u}$                            |                                              |
|----------------------------------------------------------------------------------------|--------|-------------|--------------------|-----------------------------------------------------------|-----------------------------------------|----------------------------------------------|
| $(+) \rightarrow 0$ $\oplus$<br>1 1 € https://192.168.1.150/views/home/index.lsp#/Home |        |             |                    |                                                           | $\cdots \, \boxdot \, \, \hat{\boxdot}$ | $\blacksquare$ $\blacksquare$ $\blacksquare$ |
| $\equiv$ Konfigurace                                                                   |        |             |                    |                                                           |                                         |                                              |
| $\mathbb{A}$<br>$\Box$ Konfigurace prostor<br>1 Prostor nakonfigurován<br>$\bigoplus$  |        |             | Přístupové Skupiny |                                                           |                                         | $Q_{c} \quad \textcircled{+}$                |
| Plány & Svátky<br>3 Plány & O Svátek                                                   |        | Vybratvše   |                    | Osoby                                                     | Přístupová Práva                        |                                              |
| AB Osoby & Přístupové skupiny<br>6 Osoby & 3 Přístupové skupiny                        | $\Box$ | B           | <b>BOSS</b>        | 1 Osoby                                                   | FIRMA<br>Pracovní doba                  | $\hat{\phantom{a}}$<br>Vice                  |
| Osoby & Karty                                                                          | $\Box$ | $\mathsf E$ | Externista         | E1<br>Exernista 1                                         |                                         |                                              |
| Přístupové skupiny                                                                     | $\Box$ | Z           | ZAMĚSTNANEC        |                                                           |                                         |                                              |
|                                                                                        |        |             |                    |                                                           |                                         |                                              |
|                                                                                        |        |             |                    |                                                           |                                         |                                              |
|                                                                                        |        |             |                    |                                                           |                                         |                                              |
|                                                                                        |        |             |                    |                                                           |                                         |                                              |
|                                                                                        |        |             |                    |                                                           |                                         |                                              |
|                                                                                        |        |             |                    |                                                           |                                         |                                              |
|                                                                                        |        |             |                    |                                                           |                                         |                                              |
|                                                                                        |        |             |                    |                                                           |                                         |                                              |
|                                                                                        |        |             |                    |                                                           |                                         |                                              |
|                                                                                        |        |             |                    |                                                           |                                         |                                              |
|                                                                                        |        |             |                    |                                                           |                                         |                                              |
|                                                                                        |        |             |                    |                                                           |                                         |                                              |
|                                                                                        |        |             |                    |                                                           |                                         | <b>UPRAVIT</b>                               |

Obr. 38 – Konfigurace řídící jednotky, přístupové skupiny.[Zdroj: vlastní]

<span id="page-54-1"></span>V posledním kroku konfigurace demonstračního panelu je nutné přidat karty a přiřadit je osobám.

| $\equiv$ Konfigurace<br>Konfigurace prostor<br>$\mathbb{Q}_q$ (iii)<br>$\bigoplus$<br>Osoby & Karty<br>$\overline{\phantom{a}}$<br>PODROBNOSTI<br>Osoby Karty<br>Plány & Svátky<br>3 Plány & O Svátek<br><b>Cislo karty</b><br>PIN<br>Vybratvše<br>37636<br>AB Osoby & Přístupové skupiny<br>6 Osoby & 3 Přístupové skupiny<br>37636<br>Datum aktivace<br>Pozrvámka<br>Osoby & Karty<br>38404<br>5/20/2019<br>Přístupové skupiny<br>Dočasná<br>46596<br>Povolit<br>Zakázat<br>$-47763$<br>Limit pouziti<br>Zakázat<br>Povolit<br>51716<br>Typ karty<br>Sledování<br>VIP<br>Povolit<br>Zakazat<br>Zamēstnanec<br>Supervizor<br>ZRUŠIT<br>ULO2IT | $x$ <b>x</b><br>NetAXS 6.0<br>$\left(\leftarrow\right)$ $\rightarrow$ $\left(\rightarrow\right)$ $\oplus$ | 1 6 https://192.168.1.150/views/home/index.lsp#/Home | $\cdots\, \boxdot \, \, \rhd$<br>$\begin{array}{ccc} \text{IN} & \text{fD} & \equiv \end{array}$ |
|----------------------------------------------------------------------------------------------------|----------------------------------------------------------------------------------------------------|------------------------------------------------------|--------------------------------------------------------------------------------------------------|
|                                                                                                    |                                                                                                    |                                                      |                                                                                                  |
|                                                                                                    |                                                                                                    |                                                      |                                                                                                  |
|                                                                                                    |                                                                                                    |                                                      |                                                                                                  |
|                                                                                                    |                                                                                                    |                                                      |                                                                                                  |
|                                                                                                    |                                                                                                    |                                                      |                                                                                                  |
|                                                                                                    |                                                                                                    |                                                      |                                                                                                  |
|                                                                                                    |                                                                                                    |                                                      |                                                                                                  |
|                                                                                                    |                                                                                                    |                                                      |                                                                                                  |
|                                                                                                    |                                                                                                    |                                                      |                                                                                                  |
|                                                                                                    |                                                                                                    |                                                      |                                                                                                  |
|                                                                                                    |                                                                                                    |                                                      |                                                                                                  |
|                                                                                                    |                                                                                                    |                                                      |                                                                                                  |
|                                                                                                    |                                                                                                    |                                                      |                                                                                                  |
|                                                                                                    |                                                                                                    |                                                      |                                                                                                  |
|                                                                                                    |                                                                                                    |                                                      |                                                                                                  |
|                                                                                                    |                                                                                                    |                                                      |                                                                                                  |
|                                                                                                    |                                                                                                    |                                                      |                                                                                                  |
|                                                                                                    |                                                                                                    |                                                      |                                                                                                  |
|                                                                                                    |                                                                                                    |                                                      |                                                                                                  |
|                                                                                                    |                                                                                                    |                                                      |                                                                                                  |
|                                                                                                    |                                                                                                    |                                                      |                                                                                                  |
|                                                                                                    |                                                                                                    |                                                      |                                                                                                  |

Obr. 39 – Konfigurace řídící jednotky, zadávání karet.[Zdroj: vlastní]

<span id="page-55-1"></span>

| $x$ and $x$<br>NetAXS 6.0                                                                       | $\sim$                         |                    |                                                    | $\begin{array}{c c c c c c} \hline \multicolumn{3}{c }{\textbf{0}} & \multicolumn{3}{c}{\textbf{0}} & \multicolumn{3}{c}{\textbf{0}} \\ \hline \multicolumn{3}{c }{\textbf{0}} & \multicolumn{3}{c}{\textbf{0}} & \multicolumn{3}{c}{\textbf{0}} & \multicolumn{3}{c}{\textbf{0}} \\ \hline \multicolumn{3}{c }{\textbf{0}} & \multicolumn{3}{c}{\textbf{0}} & \multicolumn{3}{c}{\textbf{0}} & \multicolumn{3}{c}{\textbf{0}} \\ \hline \multicolumn{3}{c }{\text$ |
|-------------------------------------------------------------------------------------------------|--------------------------------|--------------------|----------------------------------------------------|----------------------------------------------------------------------------------------------------|
| $(4)$ $\rightarrow$ $6$ $\circledast$<br>1 1 m https://192.168.1.150/views/hame/index.lsp#/Hame |                                |                    | … ◎ ☆                                              | $\begin{array}{rcl} \text{IN} & \text{ID} & \equiv \end{array}$                                                                                                    |
| $\equiv$ Konfigurace                                                                            |                                |                    |                                                    |                                                                                                    |
| Konfigurace prostor<br>$\bigoplus$                                                              | Osoby & Karty                  |                    |                                                    | 山 Q ④                                                                                                    |
| Plány & Svátky<br>3 Plány & O Svátek                                                            | Osoby Karty                    | PODROBNOSTI        |                                                    |                                                                                                    |
|                                                                                                 | Vybratvše                      | Jméno              | Prijmeni                                           |                                                                                                    |
| AB Osoby & Přístupové skupiny<br>6 Osoby & 3 Přístupové skupiny                                 | B.                             | BOSS               | $\,1\,$                                            |                                                                                                    |
| Osoby & Karty                                                                                   | $\Box$ B1<br>BOSS <sub>1</sub> | PŘIŘAZENÉ KARTY    | PŘIŘADIT ZE SKUPINY DOSTUPNÝCH KARET $\widehat{+}$ |                                                                                                    |
| Přístupové skupiny                                                                              |                                | 46596              |                                                    |                                                                                                    |
|                                                                                                 | E                              | PŘIDAT NOVOU KARTU |                                                    | $\bigoplus$                                                                                                    |
|                                                                                                 | $\Box$<br>E1<br>Exernista 1    |                    |                                                    |                                                                                                    |
|                                                                                                 | P                              |                    |                                                    |                                                                                                    |
|                                                                                                 | P1<br>$\Box$<br>Pracovník 1    |                    |                                                    |                                                                                                    |
|                                                                                                 | V                              |                    |                                                    |                                                                                                    |
|                                                                                                 | $\Box$ Vs<br>Vedoucí Skladu    |                    |                                                    |                                                                                                    |
|                                                                                                 | $\cup$                         |                    |                                                    |                                                                                                    |
|                                                                                                 | $\Box$ U1<br>Úklid 1           |                    |                                                    |                                                                                                    |
|                                                                                                 |                                |                    |                                                    |                                                                                                    |
|                                                                                                 |                                |                    |                                                    |                                                                                                    |
|                                                                                                 |                                |                    |                                                    |                                                                                                    |
|                                                                                                 |                                |                    |                                                    |                                                                                                    |
|                                                                                                 |                                |                    |                                                    |                                                                                                    |
|                                                                                                 |                                |                    |                                                    | ULO2IT<br>ZRUŠIT                                                                                                    |
|                                                                                                 |                                |                    |                                                    |                                                                                                    |

Obr. 40 – Konfigurace řídící jednotky, zadávání osob.[Zdroj: vlastní]

<span id="page-55-2"></span>V tomto okamžiku je základní konfigurace řídící jednotky hotova a je možné ověřit funkčnost definovaných karet.

#### <span id="page-55-0"></span>**10.2 Konfigurace programem WIN-PAK SE**

Pro konfiguraci demonstračního panelu s řídící jednotkou NX1P je použit program WIN-PAK SE (Demo). Demo verze je plnohodnotný program WIN-PAK SE, ale jsou v něm omezené některé základní vlastnosti – lze přiřadit maximálně 10 uživatelů a historie událostí je maximálně na 100 záznamů. Pro testovací účely je i přes toto omezení program plně vyhovující.

Při prvním spuštění je přihlášení do systému jen pomocí jména admin bez hesla, ovšem po připojení je uživatel vyzván, aby si heslo vytvořil. Podmínkou vytvoření platného hesla je použití malých a velkých alfanumerických znaků, číslic a speciálních znaků. Minimální délka hesla je 8 znaků. Za těchto podmínek je uživatel nucen vytvořit silné heslo, pokud vynechá jednu z uvedených skupin povolených znaků, systém mu nepovolí pokračovat v konfiguraci.

Po spuštění programu WIN-PAK se na obrazovce objeví průvodce nastavením, který v osmi krocích provede základní konfiguraci systému.

<span id="page-56-0"></span>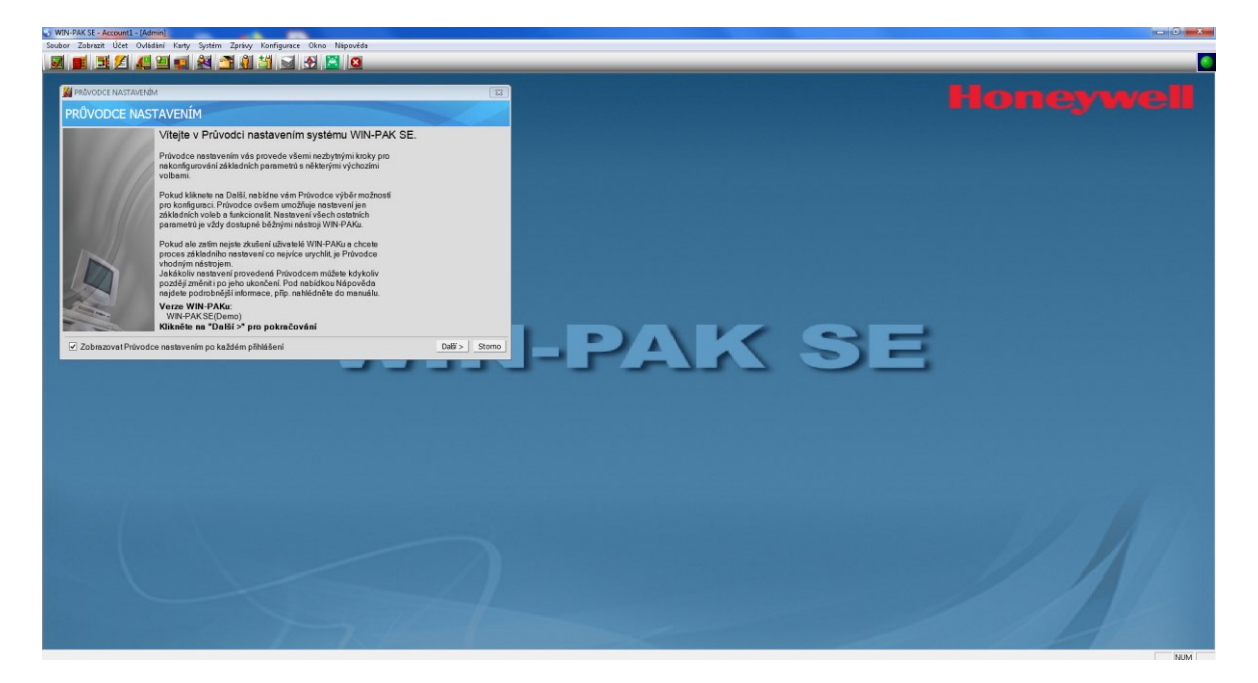

Obr. 41 – Průvodce nastavením WIN-PAK.[Zdroj: vlastní]

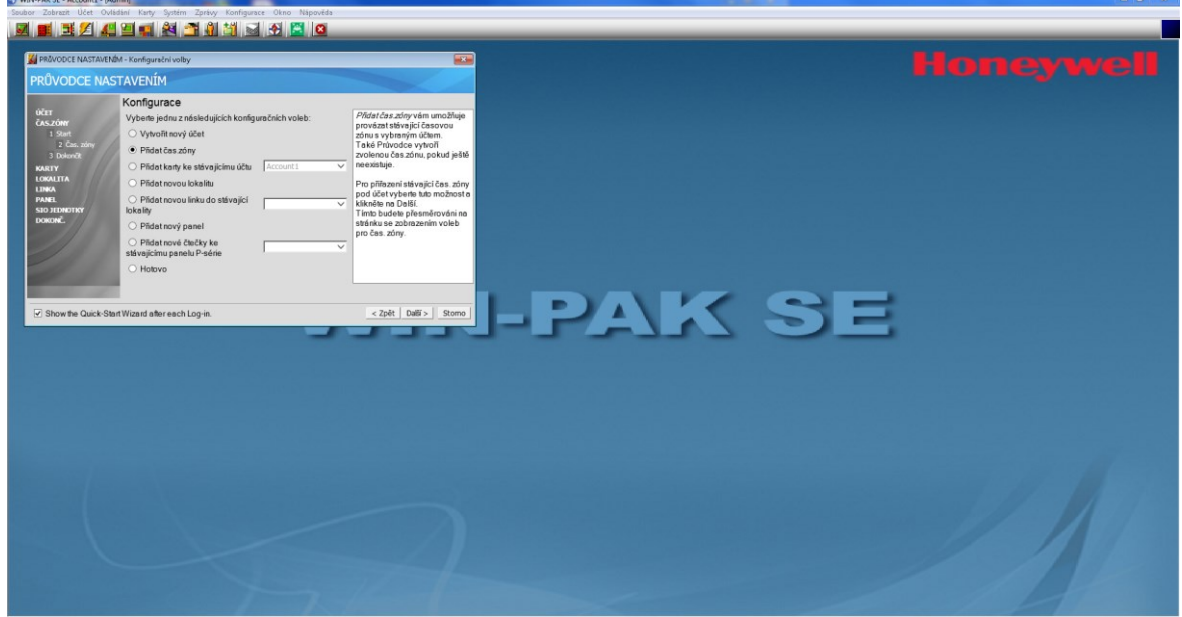

Obr. 42 – Konfigurace řídící jednotky, vytvoření účtu.[Zdroj: vlastní]

<span id="page-57-0"></span>Ve druhém kroku je uživatel vyzván k vytvoření časových zón. Posloupnost konfiguračních kroků je stejná jako u konfigurace prostřednictvím webového prohlížeče.

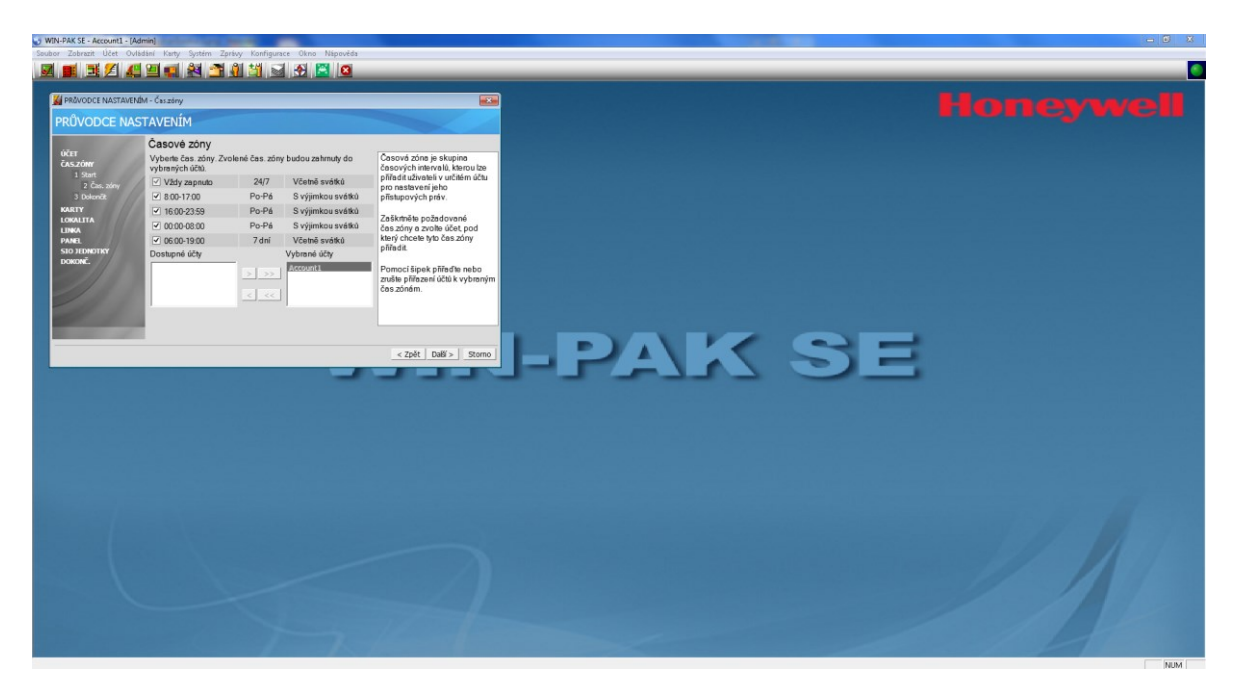

Obr. 43 – Konfigurace řídící jednotky, časové zóny.[Zdroj: vlastní]

<span id="page-57-1"></span>Následuje vytvoření virtuální oblasti (lokalita), která slouží pro logické spojení řídících jednotek přístupového systému a přidělování přístupových práv.

La Mittel Princett, August 17

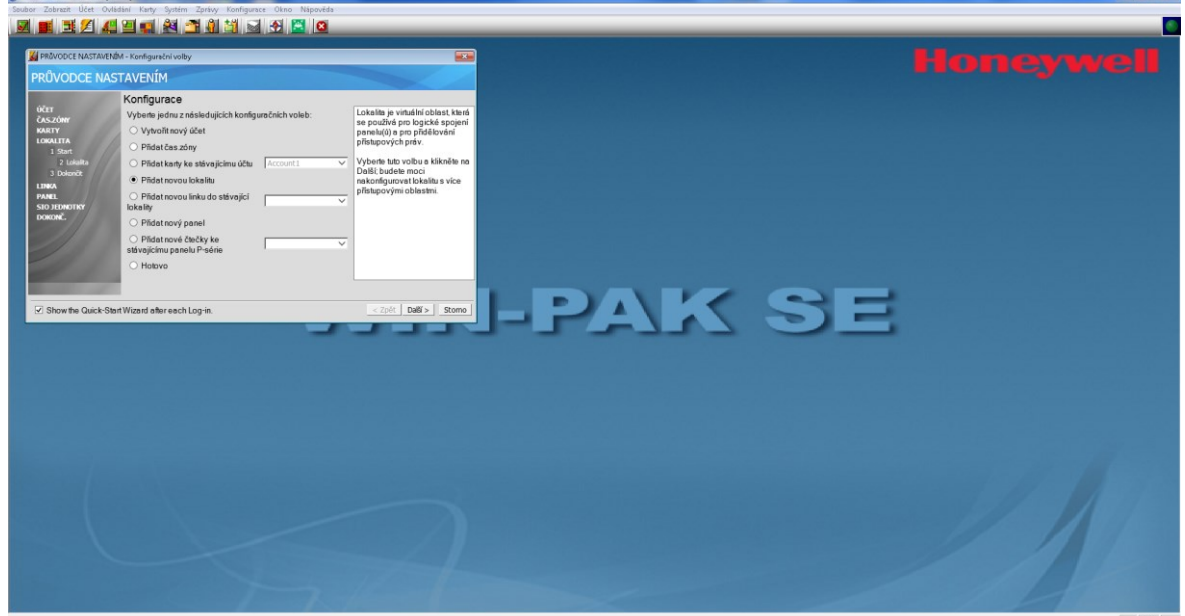

<span id="page-58-0"></span>Obr. 44 – Konfigurace řídící jednotky, virtuální přístupová oblast.[Zdroj: vlastní] Ve čtvrtém kroku průvodce definuje uživatel linku. Je vhodné, aby každé IP připojení mělo svou vlastní virtuální oblast. Linka odpovídá převodníku pro komunikaci mezi řídící jednotkou přístupového systému a počítačem. Pokud je jedna řídící jednotka přístupového systému konfigurována jako Gateway a k ní jsou prostřednictvím sběrnice RS-485 připojené další řídící jednotky přístupového systémů, pak celý tento soubor zařízení je jednou linkou.

<span id="page-58-1"></span>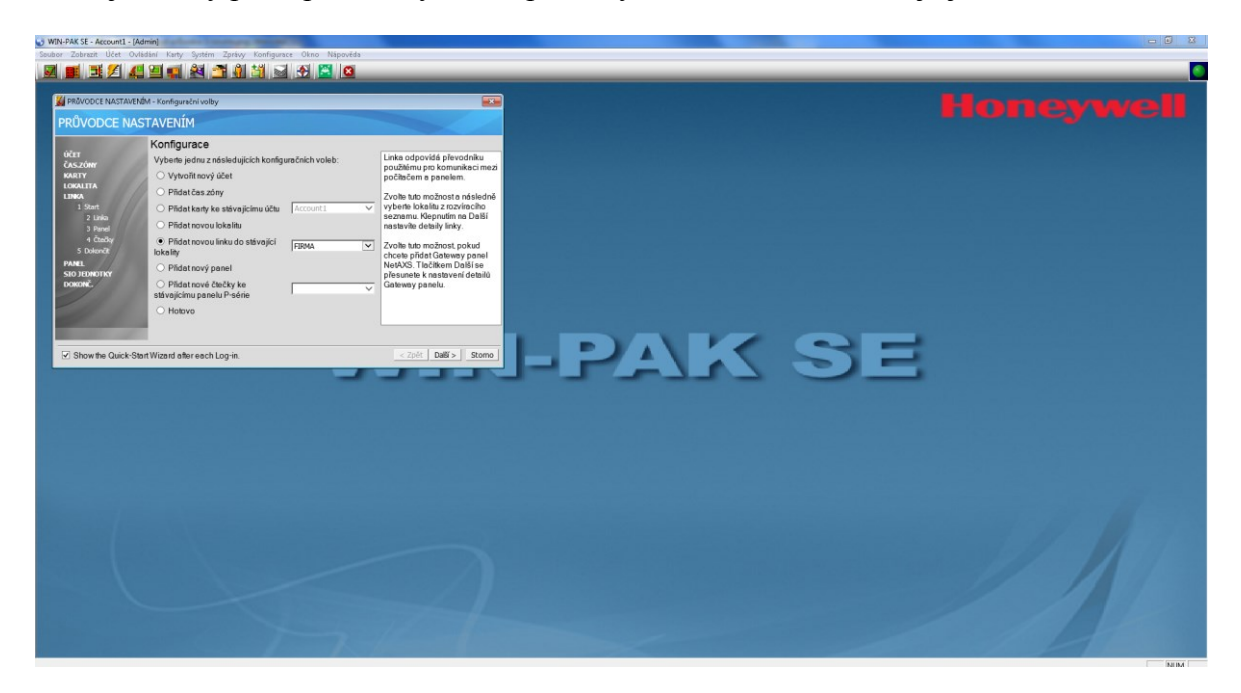

Obr. 45 – Konfigurace řídící jednotky, vytvoření linky.[Zdroj: vlastní] V pátém kroku se nastavují parametry komunikační linky.

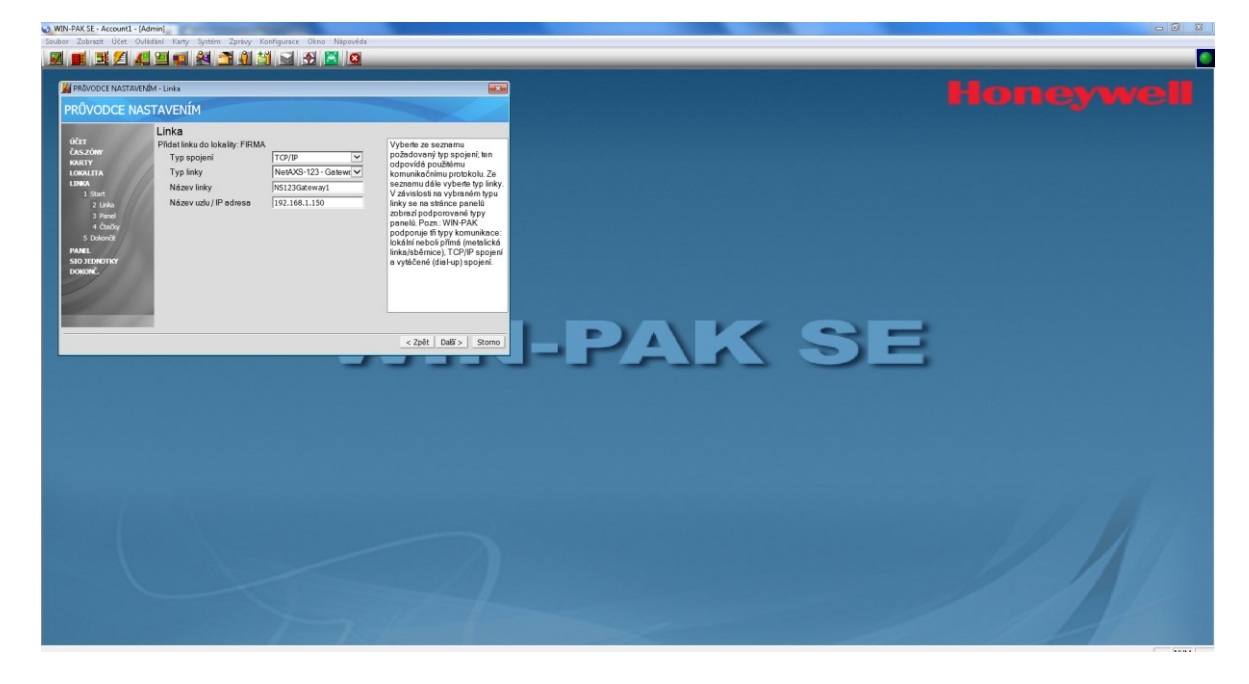

<span id="page-59-0"></span>Obr. 46 – Konfigurace řídící jednotky, nastavení parametrů komunikační linky.[Zdroj: vlastní]

Následuje konfigurační obrazovka, ve které se definují vstupní čtečky, zda je vstupní místo řízeno jednostranně nebo oboustranně. Ke každé vstupní čtečce se přiřazuje časová zóna a čas pro aktivaci zámku.

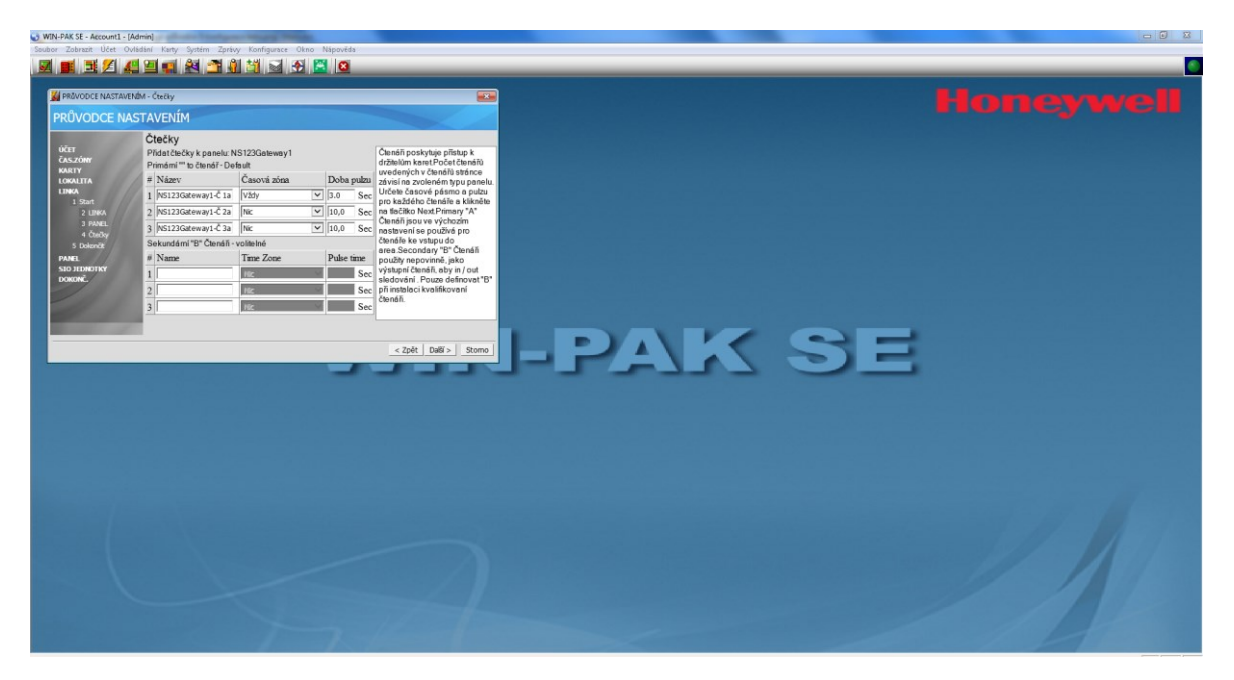

<span id="page-59-1"></span>Obr. 47 – Konfigurace řídící jednotky, definice vstupních čteček.[Zdroj: vlastní] V předposledním kroce dojde k vyzvání uživatele, aby rozhodl, zda je konfigurace konečná, a pokud ano, aby průvodce ukončil.

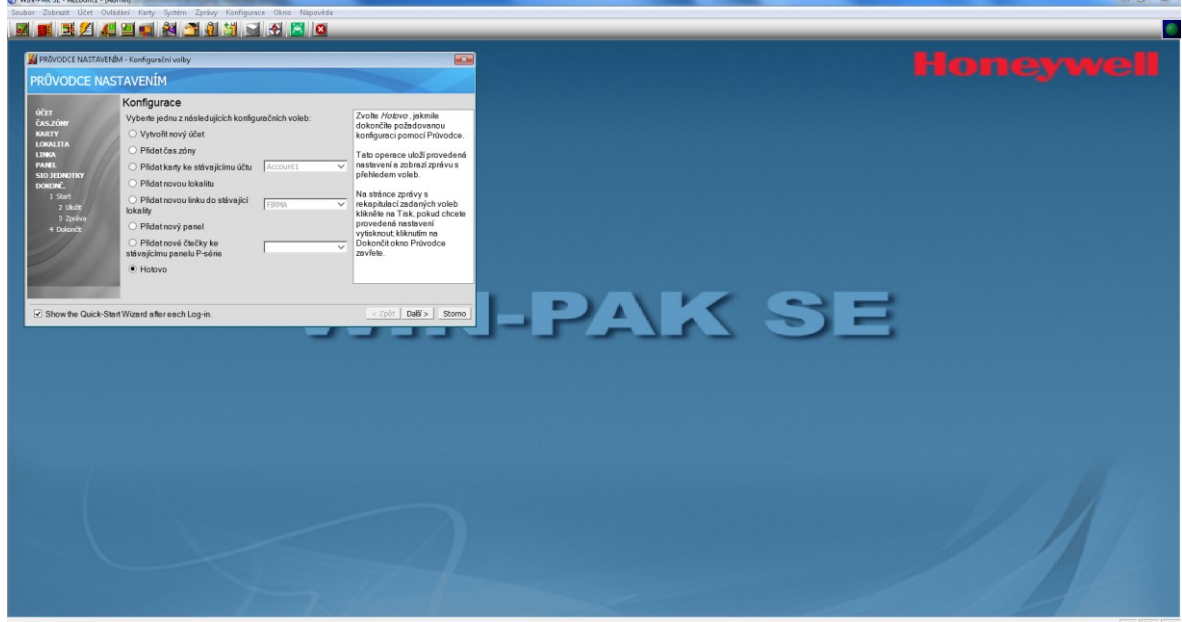

<span id="page-60-0"></span>Obr. 48 – Konfigurace řídící jednotky, přidání zařízení nebo ukončení průvodce.[Zdroj: vlastní]

Jakmile uživatel potvrdí, že konfigurace je úplná a hotova, přejde průvodce na poslední obrazovku, kterou je rekapitulace zadaných zařízení a nastavení dílčích parametrů.

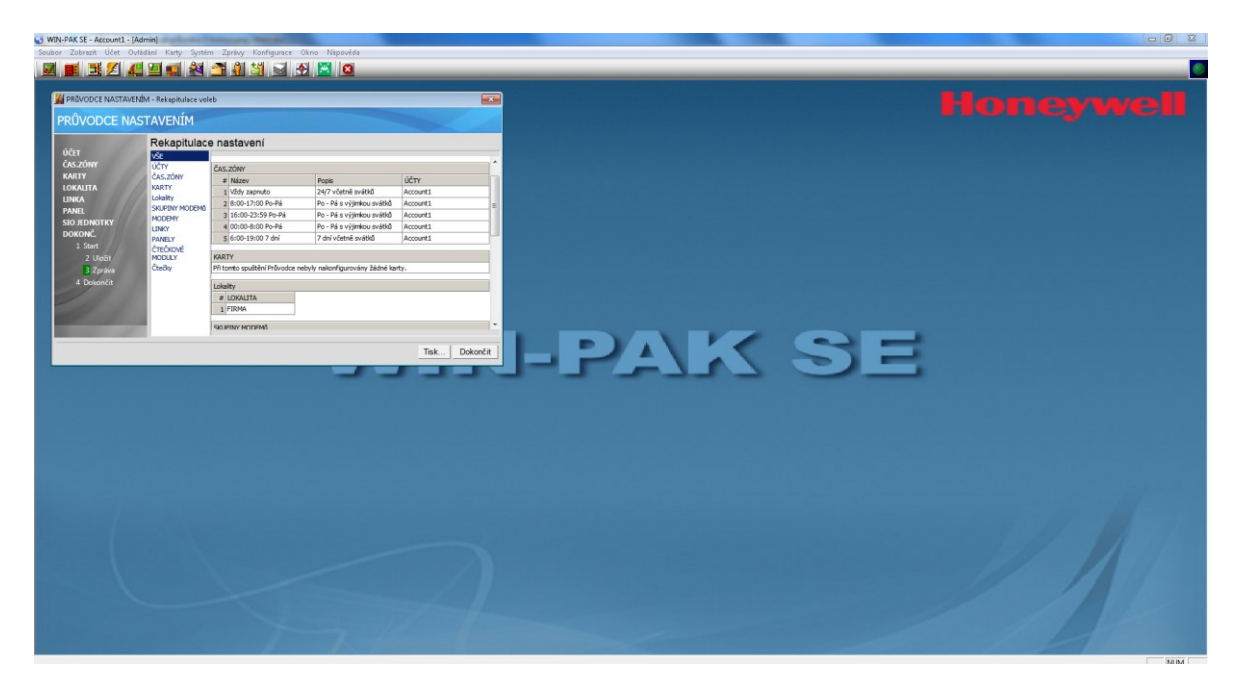

Obr. 49 – Rekapitulace nastavení přístupového systému.[Zdroj: vlastní]

<span id="page-60-1"></span>Volbou dokončit přechází program do grafického prostředí pro správu přístupového systémů. Nyní je možné přistoupit k zadání karet a přístupových oprávnění prostřednictvím nabídky [menu] a následně vytvořit osoby a jim přiřadit příslušná oprávnění prostřednictvím přidělené karty nebo více karet.

## <span id="page-61-0"></span>**11 POROVNÁNÍ ŘÍDÍCÍCH JEDNOTEK**

#### <span id="page-61-1"></span>**11.1 Situace na trhu**

Jak již bylo zmíněno v úvodu, je v současné době na trhu více než tisíc výrobců přístupových systémů. Z pohledu působnosti a vlivu je můžeme rozdělit na lokální a globální. Lokální výrobci mají výhodu dobré znalosti místního trhu, požadavků zákazníků a jsou schopni svůj hardware i software přizpůsobit konkrétnímu zákazníku. Poměrně velkým rizikem však pro zákazníka je, že jeho investice do budovaného a provozovaného bezpečnostního řešení řízení pohybu entit (osoby, automobily, mobilní samočinné pracovní stroje atp.) skončí zmařena, pokud lokální výrobce ukončí svou činnost nebo změní svou obchodní strategii. Naproti tomu u velkých nadnárodních korporací jakými jsou Honeywell, Siemens, ASSA ABLOY aj., je záruka kontinuity bezpečnostního řešení v dlouhodobém časovém horizontu, často až desítky let, ale za cenu unifikovaného produktu, kde se musí uživatel přizpůsobit vlastnostem implementovaného řešení.

V Příloze 1 je uvedena přehledová Tab., která srovnává jednotlivé řídící jednotky a softwarových programů pro správu a monitoring přístupových systémů.

## <span id="page-61-2"></span>**11.2 Řídící jednotka přístupového systému A22**

Řídící jednotka přístupového systému A22 je z produkce francouzského výrobce bezpečnostních systémů CDVI. U této řídící jednotky a softwarové programové nadstavby je patrný progresivní vývoj za posledních pět let. Před pěti lety byl koncept přístupového systému postaven na jedné hlavní IP řídící jednotce (MASTER), a ostatní řídící jednotky (SLAVE) byly připojené k této prostřednictvím sběrnice RS-485. Celková kapacita systému byla 10 dveří řízených jednostranně a 2.000 karet. V současné době je původní model rozšířen díky vývoji softwarového programového vybavení, který umožňuje připojit až 50 IP řídících jednotek, ke kterým mohou být připojeny další až 4 řídící jednotky prostřednictvím sběrnice RS-485. Navíc výrobce zajistil, že nové řídící jednotky mohou doplnit starší stávající instalace přístupových systémů. Nutnou podmínkou je aktualizace firmware ve starších řídících jednotkách.

Ze srovnání technických i softwarových parametrů obou řídících jednotek, jak je uvedeno v Příloze 1, vychází lépe řídící jednotka NetAXS-123. Ale současně se obě řídící jednotky liší v jenom zásadním pohledu – správa přístupového systému. Správa řídící jednotky pří-

stupového systému NetAXS-123 je velmi sofistikovaná, jak prostřednictvím webového prohlížeče, tak programovou nadstavbou WIN-PAK. Naopak přístup ke správě systému u řídící jednotky přístupového systému A22 s programovou nadstavbou ATRIUM je velmi intuitivní a navíc umožňuje současný přístup webovým prohlížečem ze smartphonu, tabletu nebo počítače nebo z počítače s instalovaným softwarovým vybavením pro správu přístupového systému.

Z výše uvedeného vyplývá, že existují instalace, kde se lépe osvědčí implementace přístupového systému s řídícími jednotkami NetAXS-123, a v jiných instalacích bude vhodnější použít řídící jednotky A22.

## <span id="page-63-0"></span>**ZÁVĚR**

V diplomové práci jsou uveden obecný postup pro návrh bezpečnostního řešení přístupových systémů. V diplomové práci jsou uvedeny postupy pro konfiguraci řídící jednotky přístupového systému NetAXS-123, typ NX1P pro jedno vstupní místo řízené jednostranně nebo oboustranně. Jsou zde uvedeny parametry, které se při konfiguraci zadávají. Význam jednotlivých parametrů je vysvětlen. V praktické části diplomové práce je uvedena ukázka demonstračního panelu s jednou řídící jednotkou NX1P, jednou RFID čtečkou a demonstračními perifériemi typu elektrický zámek, optická signalizace druhého výstupu řídící jednotky, odchodovým tlačítkem pro ovládání zámku a magnetickým kontaktem pro simulaci otevření dveří. Pro názornost jsou v praktické části uvedené konkrétní obrazovky jak z průběhu konfigurace prostřednictvím webového prohlížeče, tak z programu WIN-PAK.

Ze všech uvedených konfiguračních možností zvolené řídící jednotky přístupového systému NetAXS-123 společně s programovým vybavením WIN-PAK vyplývá, že se jedná o velmi robustní nástroj pro řízení pohybu entit v objektu z pohledu bezpečnosti a z hlediska možnosti nastavení automatických procesů a zasílání informačních zpráv při narušení bezpečnosti nebo bezpečnostním incidentu je zřejmé, že dohled nad prostorem, který je zabezpečen přístupovým systémem je udržitelný s minimálními požadavky na počet členů ostrahy. Hardwarová topologie systému i softwarová hierarchie operátorů ukazuje, že systém splňuje nejpřísnější požadavky na bezpečnost a současně nemá žádná omezení, aby nemohl být implementován jako bezpečnostní řešení do rozsáhlých objektů. Architektura systému Klient – Server umožňuje spravovat systém z několika míst současně, a monitoring realizovat jedním dohledovým centrem. Systém je vhodným řešením pro společnosti, které uvažují sjednotit přístupový systém na všech svých pobočkách, detašovaných pracovištích atp. Z počtu linek definovaných v softwarovém vybavení WIN-PAK je zřejmé, že počet poboček spravovaných jedním serverem je prakticky neomezený.

## <span id="page-64-0"></span>**SEZNAM POUŽITÉ LITERATURY**

- [1] UHLÁŘ, J. *Technická ochrana objektů, II. Díl*. Praha: Vydavatelství PA ČR, 2005. ISBN 80-7251-189-0.
- [2] ČSN EN 60839-11-1. *Poplachové a elektronické bezpečnostní systémy – Část 11-1: Elektronické systémy kontroly vstupu – Požadavky na systém a komponenty.* 1. vyd. Praha: Úřad pro technickou normalizaci, metrologii a státní zkušebnictví, 2014. Třídící znak 33 4593.
- [3] Ing.VOTRUBA, Z. *Kroucená dvoulinka.* Článek na Internetu. Dostupné z [http://in](http://internet.ha.cz/rservice_uprava.php?akce=tisk&cisloclanku=2006050901)[ternet.ha.cz.](http://internet.ha.cz/rservice_uprava.php?akce=tisk&cisloclanku=2006050901)
- [4] *Katalogový list k produktové řadě bezkonztaktních čteček iCLASS SE s vysokým stupněm zabezpečení*. Dostupné z [https://www.adiglobal.cz.](https://www.adiglobal.cz/iiWWW/docs.nsf/all/C841605E44C30062C1257EAC0037723C/$FILE/iCLASS%20SE%20-%20KL_CZ.pdf)
- [5] HSFI-NA123 R6-01-CZ(1118)DS-E © 2018 Honeywell International Inc., dostupné z [https://www.adiglobal.cz.](https://www.adiglobal.cz/iiWWW/docs.nsf/all/F39ECDCD564DF998C12577920050825D/$FILE/NetAXS-123%20-%20Katal.list_CZ.PDF)
- [6] *Příručka k uvedení systému NetAXS-123 do provozu*. Dokument 800-06188, verze B. Dostupné z [https://www.adiglobal.cz.](https://www.adiglobal.cz/iiWWW/docs.nsf/all/F0472D188FF75C17C12577AC0078F7F4/$FILE/NetAXS123_5.0%20-%20Z%C3%A1kladn%C3%AD%20p%C5%99%C3%ADru%C4%8Dka_CZ%20.pdf)
- [7] *NetAXS-123 Access Control Unit User's Guide* © 2018 Honeywell International Inc., 128 stran, Document 800-05168V5 – A – 02/2018 Dostupné z [https://mywebtech.honeywell.com](https://mywebtech.honeywell.com/)
- [8] ČANDÍK, M. *Objektová bezpečnost II*. Zlín: Univerzita Tomáše Bati ve Zlíně, 2004. ISBN 80-7318-217-3.
- [9] *NetAXS-123 Jednotka pro řízení přístupu - Uživatelská příručka*. Honeywell, 2010. 165 stran.
- [10] *NexAXS-123 Příručka k uvedení systému do provozu*. Honeywell, 2010. 24 stran.
- [11] *Winpak 4 uživateslký manuál*. Honeywell, 2014. 696 stran.
- [12] *Atrium, jednotka kontroly vstupu s webovým rozhraním - instalační manuál*. Honeywell. 32 stran.
- [13] *Atrium, jednotka kontroly vstupu s webovým rozhraním - uživatelský manuál*. Honeywell. 24 stran.

## <span id="page-65-0"></span>**SEZNAM POUŽITÝCH SYMBOLŮ A ZKRATEK**

- ACU Řídící jednotka přístupového systému.
- cm Centimetr.
- ČR Česká republika.
- ČSN České technické normy.
- DIP Vícenásobný přepínač zapájený do desky plošných spojů.
- EKV Elektronická kontrola vstupu.
- EN Evropské normy.
- EVL Ethernetová virtuální linka.
- IP Stupeň krytí.
- LAN Místní síť.
- LED Elektroluminiscenční dioda.
- mA Miliampér.
- MHz Megahertz
- mm Milimetr.
- NC V klidu sepnuto.
- NO V klidu rozepnuto.
- PIN Osobní identifikační číslo.
- PoE Napájení přes internet.
- RFID Identifikace pomocí rádiové frekvence.
- UPS Zdroj nepřerušovaného napájení.
- USB Universální sériová sběrnice.
- Vss Stejnosměrné napětí.
- WAN Světová síť.

## <span id="page-66-0"></span>**SEZNAM OBRÁZKŮ**

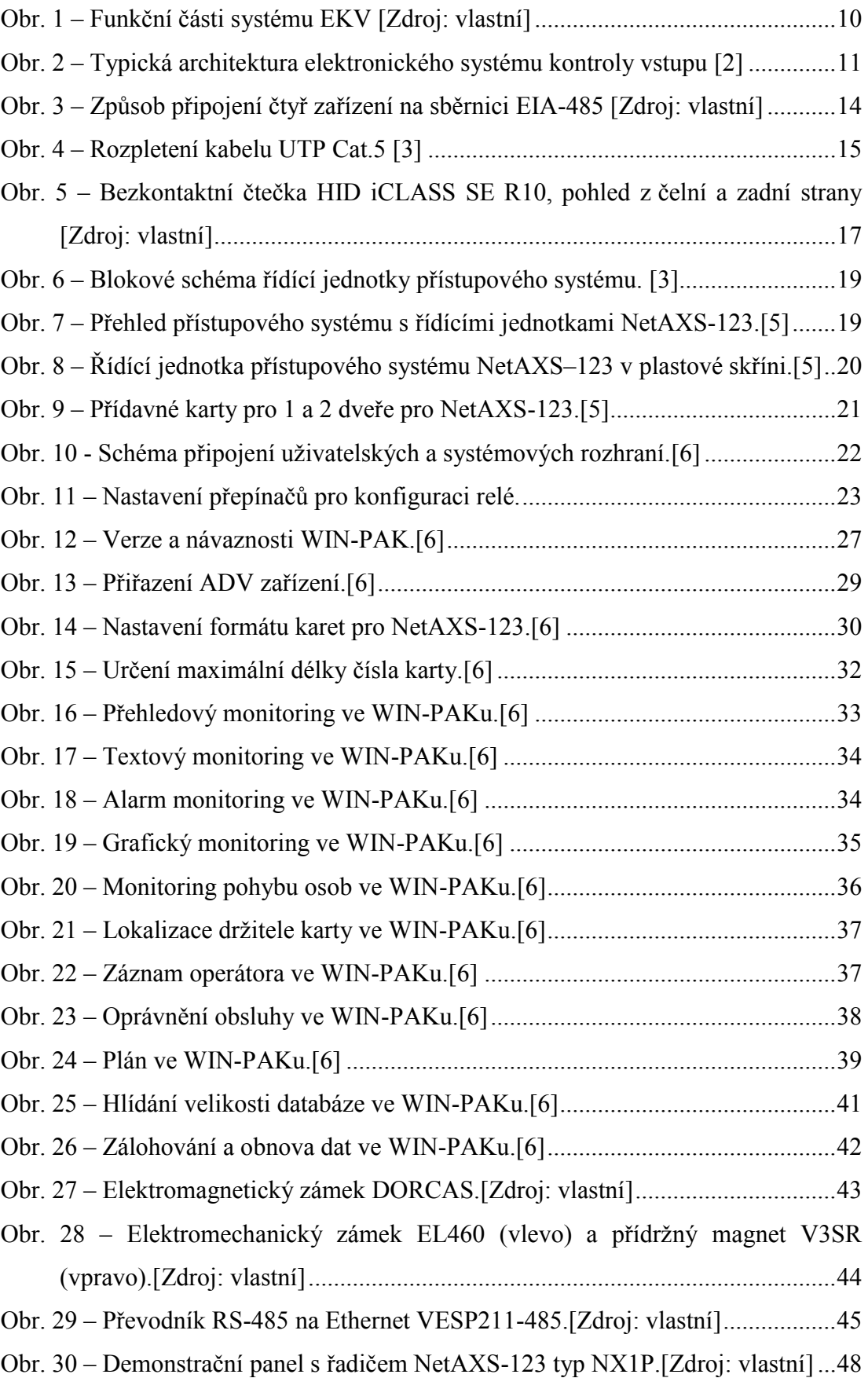

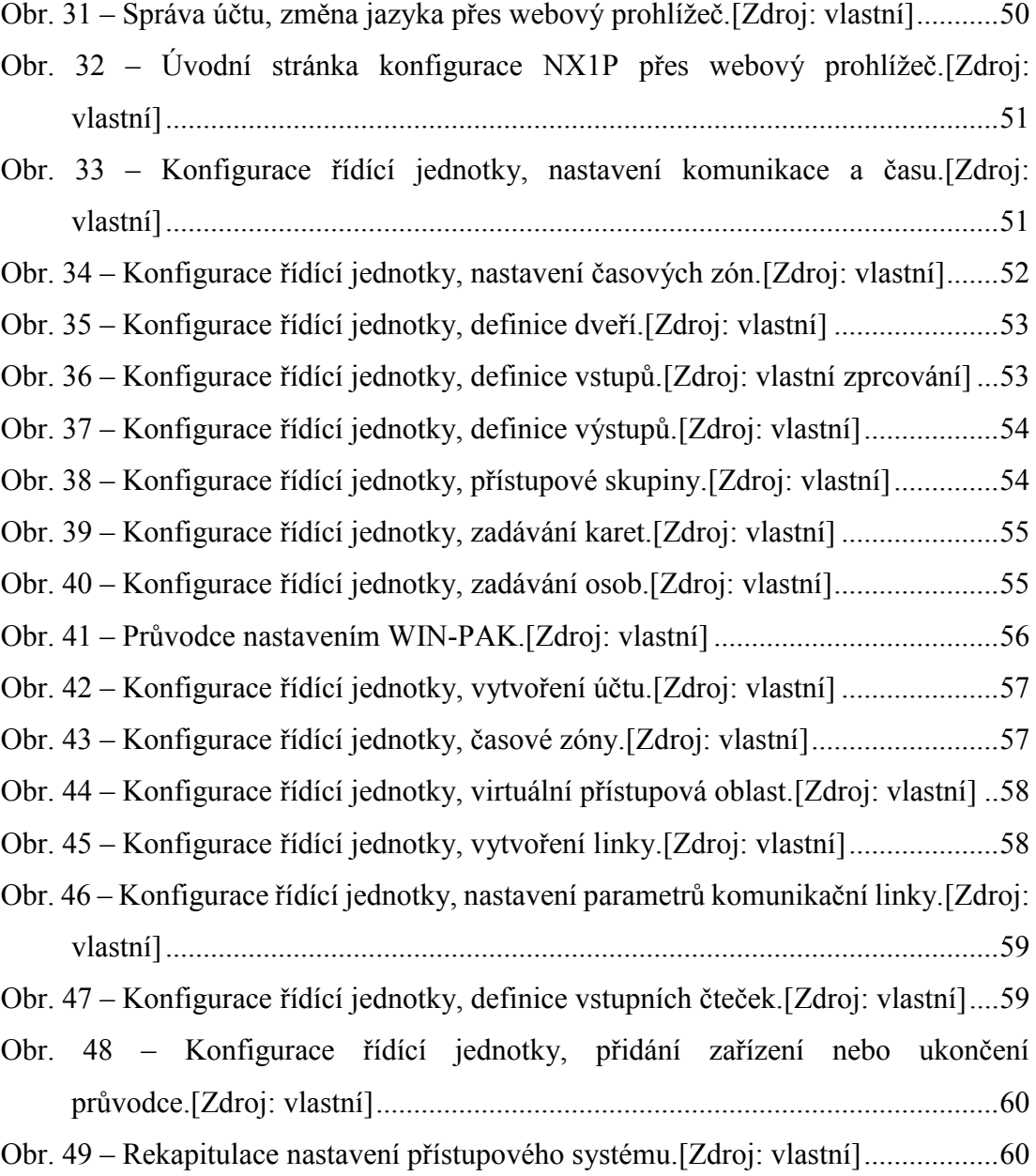

## <span id="page-68-0"></span>**SEZNAM TABULEK**

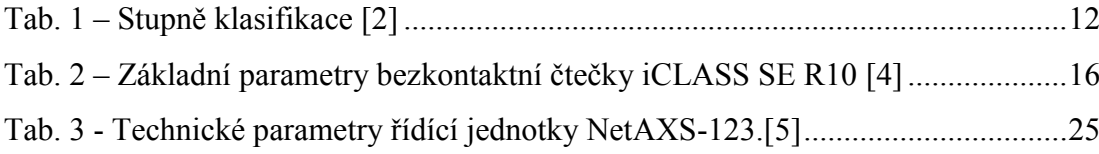

# <span id="page-69-0"></span>**SEZNAM PŘÍLOH**

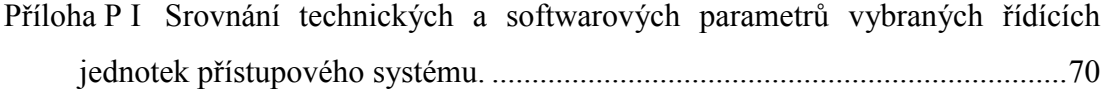

# **PŘÍLOHA P I: SROVNÁNÍ TECHNICKÝCH A SOFTWAROVÝCH PARAMETRŮ VYBRANÝCH ŘÍDÍCÍCH JEDNOTEK PŘÍSTUPOVÉHO SYSTÉMU**